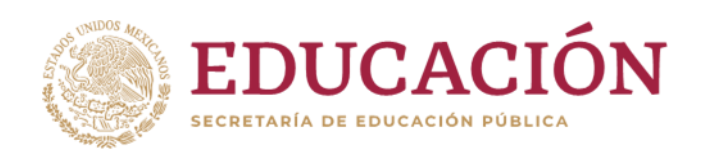

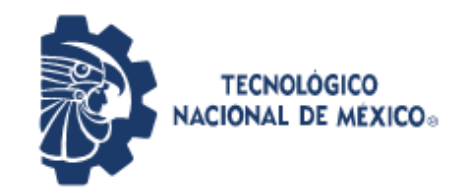

**Instituto Tecnológico de Pabellón de Arteaga** Departamento de Ciencias Económico Administrativas

## **REPORTE FINAL PARA ACREDITAR RESIDENCIA PROFESIONAL DE LA CARRERA DE INGENIERÍA MECATRÓNICA**

# **ARRANQUE Y LIBERACIÓN DE CENTRO DE MAQUINADO DE 3 EJES FADAL VMC 4020ª**

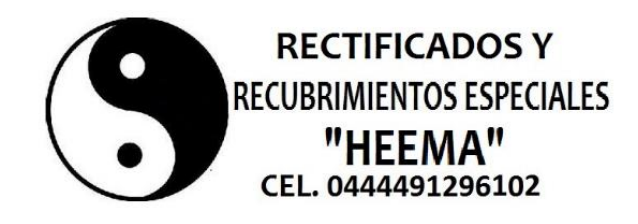

ASESOR EXTERNO: ASESOR INTERNO: Ing. Martin Hernández Esparza **Ing. Fernando García Vargas** 

Diciembre 2019

## Índice

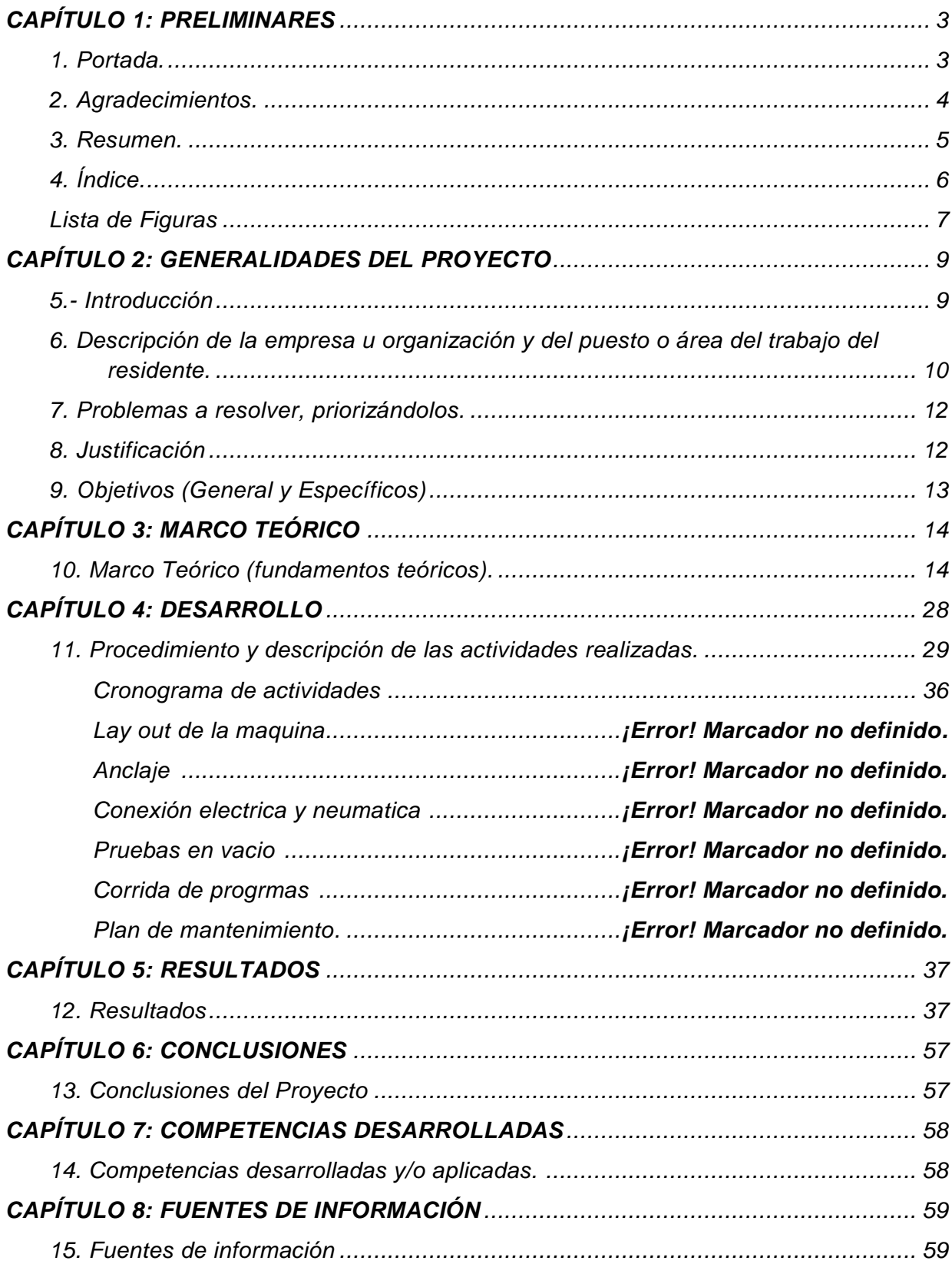

<span id="page-2-0"></span>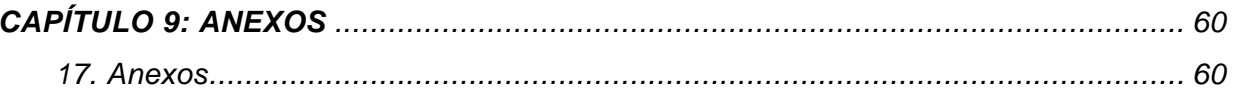

*CAPÍTULO 1: PRELIMINARES*

<span id="page-3-0"></span>*1. Portada.* 

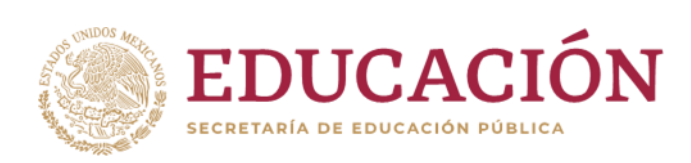

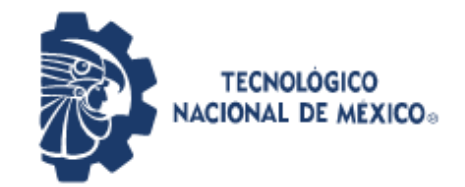

**Instituto Tecnológico de Pabellón de Arteaga** Departamento de Ciencias Económico Administrativas

## **REPORTE FINAL PARA ACREDITAR RESIDENCIA PROFESIONAL DE LA CARRERA DE INGENIERÍA EN MECATRÓNICA**

# **ARRANQUE Y LIBERACIÓN DE CENTRO DE MAQUINADO DE 3 EJES FADAL VMC 4020ª**

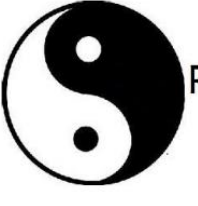

**RECTIFICADOS Y RECUBRIMIENTOS ESPECIALES** "HEEMA" CEL. 0444491296102

ASESOR EXTERNO: ASESOR INTERNO: Ing. Martin Hernández Esparza **Ing. Fernando García Vargas** 

<span id="page-3-1"></span>

Pabellón de Artega, Ags. Diciembre 2019

#### *2. Agradecimientos.*

Este proyecto representa la culminación de una maravillosa etapa en mi vida, es el fruto del esfuerzo y dedicación aplicado durante mi estancia en el Instituto Tecnológico De Pabellón De Artega.

A mi madre Ma. Guadalupe y a mi padre Francisco por otorgarme la facilidad de estudiar una carrera universitaria, por no dejar de creer en mí, por estar siempre cuando los he necesitado. Gracias por tener siempre sus brazos abiertos, por levantarme de mis fracasos, por nunca rendirse y demostrarme la razón de vivir, y principalmente por su amor infinito. A mi abuela María por recordarme toda la vida, por cuidarme, apoyarme y protegerme.

Agradezco a mis amigos Dalí Ramírez, Claudia Camacho, Sergio Quiroz, Oscar Montañez, Verónica Martínez, porque con ellos me di cuenta que las situaciones más adversas se convierten siempre en un motivo de integración y ayuda mutua. Le agradezco a mi primo Luis porque me ha enseñado que la perseverancia siempre cobra grandes logros. Gracias a mis profesores Julio Acevedo, Víctor Velazco, Víctor Ambriz, Fernando García quienes me enseñaron con sus exigencias que el camino del éxito no es el más sencillo. Gracias al Ing. Fernando García y M.C. Julio Acevedo por asesorarme y guiarme en la culminación de este proyecto.

A Diana por acompañarme durante 2 años en una de las etapas más importantes de mi vida, por enseñarme a disfrutar de los pequeños momentos, por hacerme reír, por creer en mí, por demostrarme el cariño incondicional todos los días, por hacerme crecer emocional y profesionalmente, por enseñarme a amar y a ser feliz. Además, quiero agradecer al Prof. Cuauhtémoc, a la Mtra. Edelmira, a la Mtra. Teresa, a Lucia y a Adriana, por su apoyo, por sus consejos, por abrirme las puertas de su casa y considerarme parte de su familia.

Finalmente agradezco al ITPA y a la academia de Mecatrónica por brindarme la oportunidad de pertenecer a ella y sentirme orgulloso de formar parte de una Institución con tanto prestigio y tradición.

<span id="page-4-0"></span>4

#### *3. Resumen.*

La empresa Rectificados y Recubrimientos HEEMA, es una dedicada a industria metal – mecánica la cual tiene 22 años en el mercado, teniendo como clientes NISSAN, JATCO FLEX TACHIS, UNIPRES, por mencionar algunos. Está ubicada en el municipio de Aguascalientes en la comunidad de Jaltomate.

El proyecto de desarrollado en dicha empresa es Arranque y Liberación de un centro de Maquinado Fadal 4020. El proyecto tiene como objetivo general el apoyo en el arranque y liberación en el centro de maquinado. Se desarrollaron actividades tales como de desarrollo de lay out, diagramas de conexión eléctrica y neumática, se especifica que el centro de maquinado CNC, se alimenta con una corriente de 220 V trifásica con una carga de 60 A y la conexión neumática con una fuente de 250 L/min.

Pruebas en vacío donde se encontró una anomalía en la tarjeta de video por lo cual queda inconclusa la parte de corrida de programas. Pero sin embargo el equipo está en funcionamiento.

Se desarrollaron habilidades de liderazgo, de toma de decisiones, aplicando conocimientos de CAD-CAM, también el desarrollo de la mejora continua y distribución de procesos para hacerlos más eficientes.

## <span id="page-6-0"></span>4. Índice.

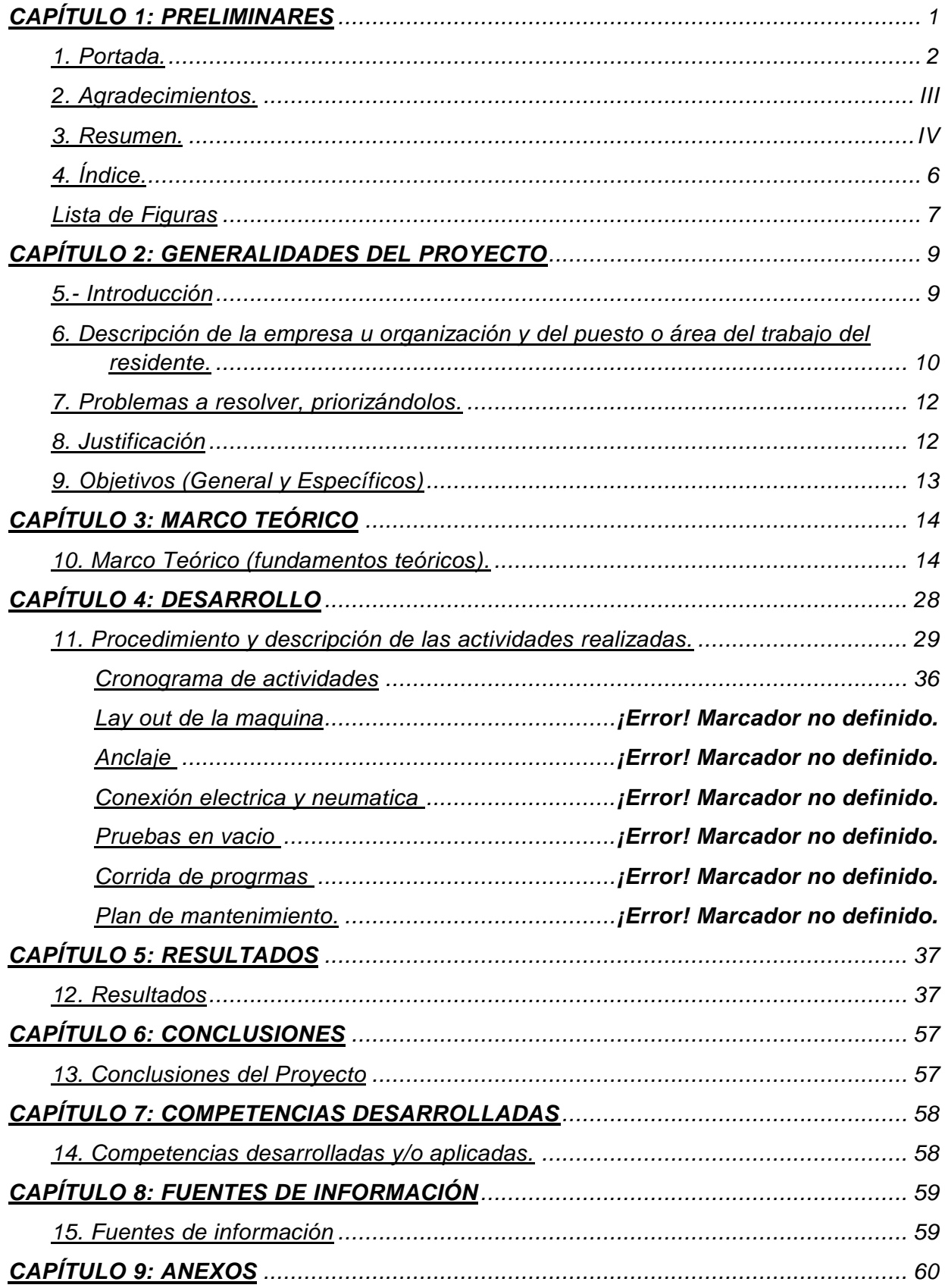

[17. Anexos](#page-60-1) [60](#page-60-1)

#### <span id="page-7-0"></span>*Lista de Figuras*

*Fig 1. Organigrama Fig 2. Tuerca acopladora y perno Fig 3. Partes del anclaje Fig 4. Placa de suelo* 

*Fig 5. Mezcla de epoxi Fig 6. Alineación de perno Fig 7. Colocación de perno en tuerca acopladora* 

*Fig 8. Acomodo de placa Fig 9. Tuerca 2" Fig 10. almohadilla Fig 11. Forma correcta e incorrecta Fig 12. Vista frontal Fig 13. Workstation Fig 14. Way lube Fig 15. Eje Y Fig 16. Eje X Fig 17. Eje Z Fig 18. Selección de eje Y Fig 19. Movimiento de eje Y Fig 20. Lay out Fig 21. Conexión eléctrica*

*.*

- *Fig 22. Conexión neumática*
- *Fig 23. Piezas manchadas*
- *Fig 24. Ácido muriático*
- *Fig 25. Dispositivo de medición*
- *Fig 26. Retiro de soldadura vieja*
- *Fig 27. Instalación de piezas*
- *Fig 28. Soldadura de piezas con plata*
- *Fig 29. Instalación de piezas*
- *Fig 30. Prueba de amperaje*
- *Fig 31 y 32. Lavado de piezas*
- *Fig 33. Empapelado*
- *Fig 34. Pintado*

*.*

*Fig 35. Cromado* 

#### *CAPÍTULO 2: GENERALIDADES DEL PROYECTO*

#### <span id="page-9-1"></span><span id="page-9-0"></span>*5.- Introducción*

En la búsqueda de obtener experiencia profesional en la industria metal-mecánica, se me presentó la oportunidad de desarrollar un proyecto en Rectificados y Recubrimientos "HEMMA", el cual me permitió aplicar los conocimientos obtenidos durante la carrera y así adquirir una visión más amplia del funcionamiento de una empresa.

Una vez aceptado, desarrollé mi labor a partir del 26 de agosto de 2019 al 07 de diciembre de 2019 (3 meses), tiempo en el que se presentaron diferentes retos que lograron ser superados a partir de las prácticas y conocimientos adquiridos como estudiante de ingeniería mecatrónica.

La actividad principal que desarrollé durante mi estadía en la empresa fue el arranque y liberación del centro de maquinado CNC FADAL VMC 4020A y la creación de un manual "MANTENIMIENTO" con el objetivo de permitir a los operarios de mantenimiento la prevención de fallas futuras.

En el presente escrito se detalla el proyecto profesional realizado, el cual se divide en cuatro secciones. En la segunda se da un breve relato histórico de la empresa, así como una breve descripción del puesto de trabajo. A lo largo de la cuarta sección se detallan las actividades principales realizadas en el periodo mencionado con anterioridad. Por último, en la quinta sección se explican los resultados y las actividades secundarias enfocadas a sistemas de producción.

Lay out de la maquina Anclaje Conexión eléctrica y neumática Pruebas en vacío Corrida de programas Plan de mantenimiento

## <span id="page-10-0"></span>*6. Descripción de la empresa u organización y del puesto o área del trabajo del residente.*

La unidad económica Rectificados Y Recubrimientos Hemma, S.A. De C.V. fue registrada en DICIEMBRE 1996 bajo la razón social Rectificados Y Recubrimientos Hemma, S.A. De C.V. con actividad económica rectificados de piezas metálicas para maquinaria y equipo en general, Rectificados Y Recubrimientos Hemma, S.A. De C.V. se encuentra ubicada en el municipio Aguascalientes, Aguascalientes, Calle Libertad #35, Jaltomate, Ags; actualmente el tamaño de la unidad es aproximadamente de 6 a 10 personas.

Esta empresa comenzó por el ingeniero Martin Hernández Esparza. En el año 1996 compro un terreno de 5X5 comenzando con la actividad de cromado de piezas metálicas, pasaron dos años y el taller se fue extendiendo por la compra de otro pedazo de terreno que actualmente consta de 40X50. En el año 2000 se asoció con el ingeniero Gabino Córdoba Beltrán. Quien fue socio por aproximadamente 15 años en ese periodo su empresa se llamaba maquinados y acabados MAGA S.A De C.V. ellos pudieron extender la empresa hasta tener más de 30 trabajadores, constaba de maquinaria tales como fresadoras, tornos, rectificadoras, proceso de niquelado, cromado, entre otros procesos de recubrimientos. En el año 2014 se separaron llevándose así el Ing. Gabino Córdoba se llevó 11 de las máquinas que contaba la empresa. Después de un año el ing. Martin Hernández cambio el nombre "maquinados y acabados maga" por "rectificados y recubrimientos Hemma". Actualmente la empresa consta de 8 trabajadores con actividad de rectificados y algunos procesos de recubrimientos, ha entregado trabajos a grandes empresas tales como NISSAN, FLEX, TACHIS'S, UNIPRES por mencionar algunas.

#### *6.1 Misión*

En taller de Rectificados Y Recubrimientos HEMMA, nuestra misión es proporcionar nuestros servicios de maquinados, rectificados y tratamientos electroquímicos de una manera profesional a todos nuestros clientes y dándoles al mismo tiempo un servicio eficiente cumpliendo con los estándares de calidad, haciendo uso de herramientas y maquinaria en óptimas condiciones operadas con nuestro personal capacitado en cada área.

## *6.2 Visión*

Ser una empresa a la vanguardia en el sector industrial metal mecánico y de transformación, además de contar con las herramientas necesarias para poder brindar el servicio de procesos de recubrimientos de metales, maquinados y rectificados con la mejor calidad para que nos distinga del resto de los proveedores del sector.

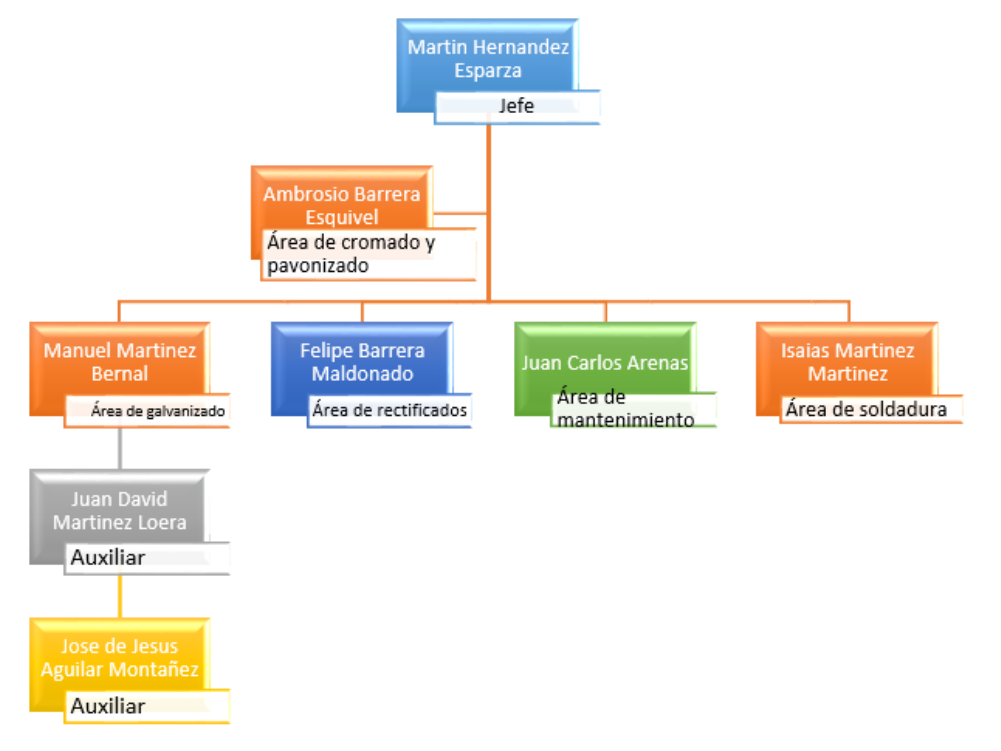

## *6.3 Organigrama*

#### **Fig 1. Organigrama**

### *6.4 Principales clientes de la empresa*

- UNIPRES
- NISSAN
- JATCO
- TACHI'S
- <span id="page-12-0"></span>FLEX

### *7. Problemas a resolver, priorizándolos.*

Dentro del taller "Rectificados Y Recubrimientos HEMMA" solo se encuentran funcionando dos máquinas fresadoras convencionales, las cuales no le son bastas para la numerosa cantidad de trabajo que tienen, esto trayendo como consecuencia que los pedidos tarden un poco más de lo acordado en ser entregados causando la molestia del cliente, así como también una posible pérdida del mismo.

#### <span id="page-12-1"></span>*8. Justificación*

Actualmente se cuenta con equipos convencionales de maquinado los cuales impiden aumentar la productividad, también se tiene un nivel medio de la calidad en los procesos, tanto como esto nos lleva a tener mayor pérdida de ganancias por re trabajos, por lo cual se busca incrementar producción, actualización tecnológica y aumentar calidad en el proceso.

Se desarrollará el conocimiento en maquinaria CNC, código G y M, CAD-CAM, electrónica y mecánica. Además de desarrollar habilidades de trabajo en equipo, liderazgo, facilidad de comunicación, toma de decisiones y manejo del idioma inglés.

#### <span id="page-13-0"></span>*9. Objetivos (General y Específicos)*

*9.1 Objetivo General:* Apoyo en el Arranque y liberación de Centro de Maquinado de 3 ejes Fadal 4020, realizar Lay out de la máquina, verificación del proceso de anclaje, llevar a cabo los diagramas y alimentación eléctrica tanto como neumática, realizar pruebas en vacío para verificar el correcto funcionamiento de dicho equipo, para después realizar pruebas de procesos con programas CNC, llevar a cabo la elaboración de un plan de mantenimiento preventivo para evitar fallas futuras.

## *9.2 Objetivos Específicos:*

- $\triangleright$  Layout de la maquina
- $\triangleright$  Anclaje
- Alimentación Eléctrica y neumático
- Elaboración de Pruebas en vacío
- $\triangleright$  Corrida de programas
- Elaboración de un plan de mantenimiento preventivo

## *CAPÍTULO 3: MARCO TEÓRICO*

#### <span id="page-14-1"></span><span id="page-14-0"></span>*10. Marco Teórico (fundamentos teóricos).*

#### **10.1 Programación de máquinas de CNC con códigos G&M.**

La programación nativa de la mayoría de las máquinas de Control Numérico Computarizado se efectúa mediante un lenguaje de bajo nivel llamado G & M.

Se trata de un lenguaje de programación vectorial mediante el que se describen acciones simples y entidades geométricas sencillas (básicamente segmentos de recta y arcos de circunferencia) junto con sus parámetros de maquinado (velocidades de husillo y de avance de herramienta).

El nombre **G & M** viene del hecho de que el programa está constituido por instrucciones **G**enerales y **M**isceláneas.

Si bien en el mundo existen aún diferentes dialectos de programación con códigos G&M, se dio un gran paso adelante a través de la estandarización que promovió la ISO.

Esta estandarización fue adoptada por la totalidad de los fabricantes industriales serios de CNC y permite utilizar los mismos programas en distintas máquinas CNC de manera directa o con adaptaciones menores.

A pesar de tratarse de un lenguaje de programación muy rudimentario para los gustos actuales, lo robusto de su comportamiento y los millones de líneas de programación que hacen funcionar máquinas de CNC en todas las latitudes del planeta aseguran su vigencia en los años por venir.

## **10.1.2 Mini diccionario de G&M para Fresadoras CNC.**

A modo de ejemplo, presentamos los códigos de programación más utilizados en nuestras fresadoras de CNC. Según el modelo de que se trate, algunos de los códigos

pueden estar inhabilitados.  $\angle x$ 

## **10.1.2 Códigos G**enerales

- G00: Posicionamiento rápido (sin maquinar)
- G01: Interpolación lineal (maquinando)
- G02: Interpolación circular (horaria)
- G03: Interpolación circular (antihoraria)
- G04: Compás de espera
- G15: Programación en coordenadas polares
- G20: Comienzo de uso de unidades imperiales (pulgadas)
- G21: Comienzo de uso de unidades métricas
- G28: Volver al home de la máquina
- G40: Cancelar compensación de radio de curvatura de herramienta
- G41: Compensación de radio de herramienta a la izquierda
- G42: Compensación de radio de herramienta a la derecha
- G50: Cambio de escala
- G68: Rotación de coordenadas
- G73: Ciclos encajonados
- G74: Perforado con ciclo de giro antihorario para descargar virutas
- G76: Alesado fino
- G80: Cancelar ciclo encajonado
- G81: Taladrado
- G82: Taladrado con giro antihorario
- G83: Taladrado profundo con ciclos de retracción para retiro de viruta
- G90: Coordenadas absolutas
- G91: Coordenadas relativas
- G92: Desplazamiento del área de trabajo
- G94: Velocidad de corte expresada en avance por minuto
- G95: Velocidad de corte expresada en avance por revolución
- G98: Retorno al nivel inicial
- G99: Retorno al nivel R
- G107: Programación del 4o eje

## **10.1.3 Códigos M**isceláneos

M00: Parada

- M01: Parada opcional
- M02: Reset del programa
- M03: Hacer girar el husillo en sentido horario
- M04: Hacer girar el husillo en sentido antihorario
- M05: Frenar el husillo
- M06: Cambiar de herramienta
- M08: Abrir el paso del refrigerante
- M09: Cerrar el paso de los refrigerantes
- M10: Abrir mordazas
- M11: Cerrar mordazas
- M13: Hacer girar el husillo en sentido horario y abrir el paso de refrigerante
- M14: Hacer girar el husillo en sentido antihorario y abrir el paso de refrigerante
- M30: Finalizar programa y poner el puntero de ejecución en su inicio
- M38: Abrir la guarda
- M39: Cerrar la guarda
- M62: Activar salida auxiliar 1
- M67: Esperar hasta que la entrada 2 esté en ON
- M71: Activar el espejo en Y
- M80: Desactivar el espejo en X
- M81: Desactivar el espejo en Y
- M98: Llamada a subprograma
- M99: Retorno de subprograma

#### **10.2 Tuberías (Neumáticas)**

Las tuberías de aire comprimido pueden tener desde algunos mm de diámetro interior hasta varios cm pudiendo ser de goma, plástico o metal, pero nunca debe empalmarse el antiguo tubo de gas.

### **10.2.1 Red de aire comprimido**

Se entienden por red de aire comprimido en conjunto de todas las tuberías que parten del depósito, colocadas fijamente unidas entre sí y conducen el aire comprimido a los puntos de toma para los equipos consumidores individuales. Los criterios principales de una red son la velocidad de circulación y la caída de presión en las tuberías, así como la estanqueidad de la red en conjunto.

#### **Planteamiento de una nueva red**

Para la determinación del diámetro interior la magnitud decisiva es el consumo de aire comprimido más una reserva adicional para los equipos neumáticos que en corto tiempo pueden incorporarse. Además de esto, existen valores procedentes de la práctica, que indican cuales deben ser la velocidad de circulación y la caída de presión en la tubería para conseguir una rentabilidad óptima. La selección del diámetro interior de la tubería depende de:

La velocidad de circulación admisible. La pérdida admisible de presión. La presión de trabajo. El número de puntos de estrangulación existentes en la tubería. La longitud de la tubería

El caudal de aire comprimido es una magnitud que se determina <a priori> según el planteamiento. La velocidad de circulación y la caída de presión se hallan relacionado estrechamente; pero en la caída de presión también influyen aspereza o rugosidad de la pared interior de la tubería y el número de los tubos-accesorios instalados.

Cuanto mayor es la velocidad de circulación, tanto mayor es la caída de presión hasta el punto de toma de una tubería.

la velocidad de circulación de aire comprimido en las tuberías debe estar comprendida entre 6 y 10 m/s; debiéndose utilizar un valor por debajo de los 10 m/s, puestos que la velocidad de circulación supera el valor permisible en muchos puntos debido a los codos existentes, a la válvulas, piezas reductoras o manguitos de empalme. La caída de presión no debe superar en lo posible el valor de 0.1 kp/cm<sup>2</sup> hasta los consumidores acoplados; calculándose en la práctica con el 5% del valor de la presión de trabajo; así como un valor de 6 kp/cm<sup>2</sup> la presión de trabajo tiene una pérdida de 0.3 kp/cm<sup>2</sup>, que es aceptable.

Los puntos de estrangulación en la red de aire comprimido se originan por la inclusión de tubos-accesorios, codos o curvaturas y derivaciones. Para el cálculo del diámetro interior de la tubería deben transformase estos puntos de estrangulación en m de longitud de tubería y añadirse a la longitud total de la misma. Tabla 1 contiene la equivalencia en m de la tubería de los puntos de estrangulación individuales.

### **Instalación de tuberías**

En lo posible, las tuberías de aire comprimido de instalación fija deben ser accesibles, por lo que ha de evitarse su colocación empotrada en pared o galerías para tubos demasiado estrechas

Esto es preciso de que la vigilancia o la comprobación de la estanqueidad de la red de tubería no se haga muy difícil de o incluso imposible

Las tuberías que parten de la tubería principal deben derivarse siempre dirigiéndolas hacia arriba. La curvatura interior ha de tener un radio mínimo r=2D (dos veces el diámetro exterior de la tubería). una derivación para varios aparatos consumidores con una gran demanda de aire comprimido debe efectuarse tal como muestra el ejemplo de la figura 5.

Es conveniente instalar tuberías que abastecen a toda una nave con aire comprimido, en forma de anillo (fig. 6) incluyéndose también en el caso ideal un acumulador intermedio. Con una tubería en anillo puede reducir un tercio la sección de la tubería comprada con la line anormal abierta.

La red de tubería se monta preferentemente con tubos de acero y uniones soldadas, ya que el cordón de soldadura es de mayor estanqueidad que cualquier unión atornillada. La desventaja de la unión soldada consístete en que durante la soldadura se producen escamas de oxido y que el cordón de soldadura tiende rápidamente a la oxidación. No obstante, con inclusión de una unidad de mantenimiento delante del consumidor, los fragmentos son arrastrados por la corriente de aire y se depositan en el colector de agua de condensación. La ventaja de la unión de tubos por soldadura es la buena estanqueidad y el precio. Los tubos preferidos corresponden a los tipos comerciales, de acuerdo con las normas DIN 2448 y DIN 2458.

La red de aire comprimido debe subdividirse en secciones mediante válvulas de bloqueo, con el fin de que en los trabajos de mantenimiento y de reparación no se pierda y quede evacuada la red en su totalidad. El tamaño de las secciones viene determinado por los consumidores a ella conectado. Todas las naves o sales de producción que estén conectadas a la red de aire comprimido deben poder aislarse.

Deppert, W., & Stoll, K. (2004). *Dispositivos neumáticos*. México, D.F.: Alfaomega.(pag. 13 - 17)

#### **10.3 Esquema eléctrico**

Un esquema eléctrico es la representación de una red eléctrica o de un par de estas. Estos indican las relaciones mutuas entre los elementos que forman el esuqema y los medios de unión que se han empleado para ello. Para ayudarse en la representación existente símbolos, figuras y referencias (figs. 1a y 1b).

- Símbolos. Representan instalaciones, aparatos, máquinas y componentes de máquinas y aparatos. Normalmente, si no existe un símbolo asociado a algún elemento, se suelen dibujar figuras detalladas.
- Trazas. Representan conexiones eléctricas, uniones mecánicas, condiciones de interdependencia entre elementos, o bien agrupan diferentes elementos.
- Marcas o referencias. Su función permite identificar instalaciones, maquinas, aparatos, elementos, bornes y conductores de un esquema.

#### **10.3.1 Tipos de esquemas**

Se dan básicamente dos tipos de esquemas, que son el esquema eléctrico y el de montaje.

#### **Esquema eléctrico**

Este tipo de esquema sirve para guiarse en la realización practica del montaje para verificar las conexiones de dicho esquema y como guía de posteriores reparaciones. En este tipo de esquemas se representan absolutamente todos los elementos, conexiones y conductores de la instalación

#### **Esquema de montaje**

Este tipo de esquemas representan los emplazamientos aproximados de los aparatos, elementos, etc., y de los mandos en los planos de los locales. No es necesario el de taller de conexión, ya que el dibujo simplemente se refiere al emplazamiento y no a las conexiones; así, por ejemplo, un mismo trazo puede representar dos o más conductores. En este tipo de esquemas se dibujan los símbolos de los elementos, pero no hace falta dibujar el esquema de conexiones.

Si en un esquema de montaje se quisieran significar cuántos hilos conductores están representados por un trazo, hay que cruzarlos con otros pequeños trazos, tantos como hilos conductores signifique este trazo.

Martín Barrio, R., Colmenar Santos, A., & Braojos Benito, F. (2000). *Guía práctica de electricidad y electrónica* (1st ed.). Madrid: Cultural.

## **Anclaje**

## **Limitaciones de anclaje:**

- El anclaje requiere perforar en la base.
- El anclaje hace que el proceso de instalación de la máquina sea más costoso.
- El anclaje requiere una base adecuada y fijar correctamente los anclajes.
- El anclaje hace que sea más difícil mover una máquina a una ubicación diferente.

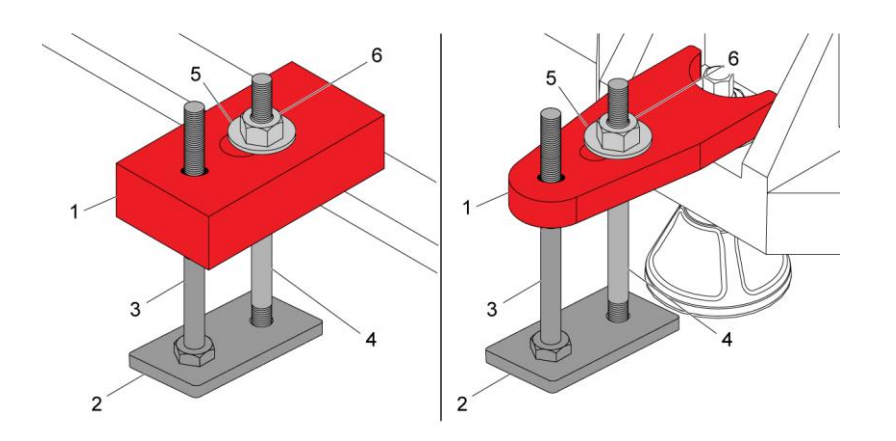

- 1. Correa de anclaje
- 2. Placa de piso
- 3. Tornillo de cabeza hexagonal 3/4-10
- 4. Stud 5/8-11
- 5. Lavadora 5/8
- 6. Tuerca 5/8-11

**Fig 2. Partes del anclaje**

Taladre agujeros y prepare los anclajes

En un 6" (150 mm) losa de hormigón, los agujeros perforados deben ser de 1,5" (38 mm) de diámetro y una profundidad de 6" (150 mm), (Requisito de cimentación estándar).

En un 12" (300 mm) losa de hormigón, los agujeros perforados deben ser de 1,5" (38 mm) de diámetro y una profundidad de 8,5" (215 mm), (requisito de cimentación de la máquina EC-1600).

**Precaución:** Limpie y seque completamente los orificios perforados. Asegúrese de que no haya aceite ni agua en los orificios perforados. Si limpia y seca los orificios perforados con aire, asegúrese de que el aire no tenga aceite ni agua.

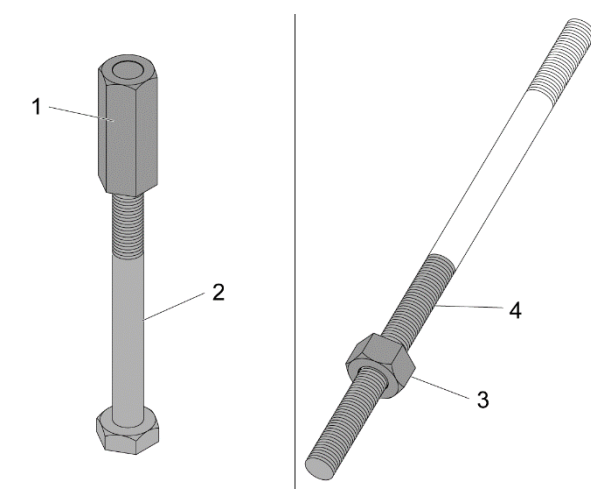

## **Fig 3. Tuerca acopladora y perno**  1

Coloque la tuerca del acoplador [1] en el perno 5/8-11 [2]. Gire la tuerca del acoplador hasta que el perno esté a la mitad de la distancia en la tuerca del acoplador.

Gire la tuerca hexagonal 5/8-11 [3] en el lado largo de la rosca del perno a mitad de camino [4].

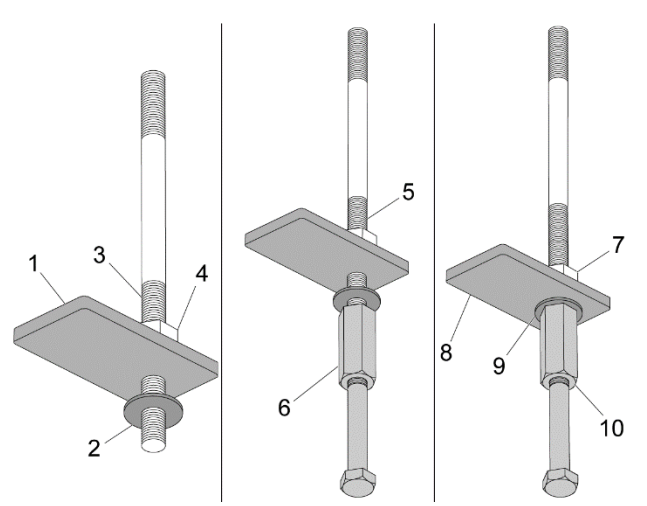

**Fig 4. Placa de suelo** 

2

Coloque la placa de suelo [1] y la arandela 5/8 [2] en el extremo largo [3] del perno por debajo de la tuerca hexagonal 5/8-11 [4].

Coloque el extremo largo [5] del perno en la tuerca del acoplador [6] hasta que se detenga.

Apriete la tuerca hexagonal 5/8-11 [7] con los dedos. Asegúrese de que la placa de suelo [8] y la arandela [9] estén apretadas contra la tuerca del acoplador [10].

## **Establecer los anclajes**

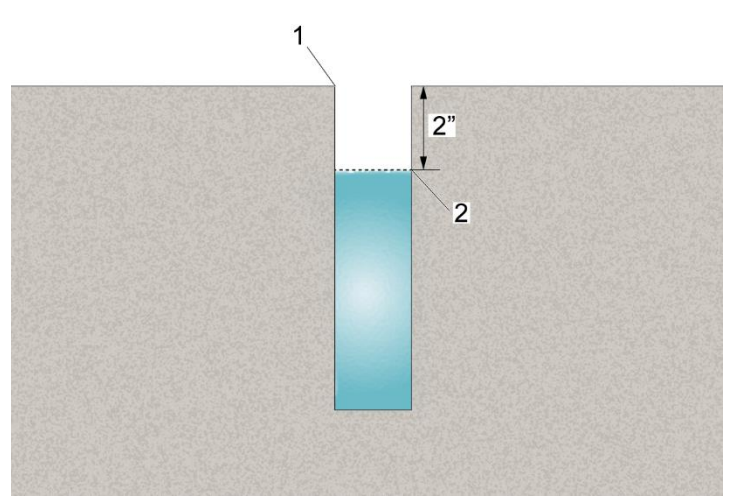

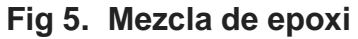

## 1

Mezcle el epoxi. Consulte las instrucciones del fabricante del epoxi.

Llene el agujero hasta que el epoxi sea aproximadamente 2" (50 mm) [2] desde la parte superior del orificio [1].

**Precaución:** Asegúrese de no poner demasiado epoxi en el agujero perforado. Si pones demasiado, el nivel de epoxi se elevará demasiado alto cuando pongas el conjunto de anclaje en el agujero.

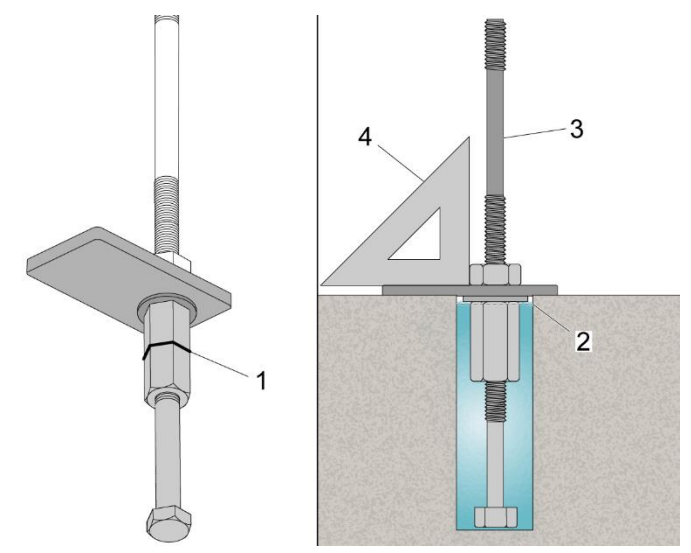

**Fig 6. Alineación de perno** 

## 2

**Nota:** Esté preparado para hacer este paso rápidamente, antes de que el epoxi se vuelva difícil.

Realice estos pasos para asegurarse de que la cantidad de epoxi es correcta.

- Empuje el conjunto de anclaje en el orificio hasta que la placa del suelo esté contra el suelo.
- Tire del conjunto del anclaje lo suficientemente lejos del agujero para ver dónde llega el epoxi en la tuerca del acoplador. Si la cantidad es correcta, el epoxi se detiene en el medio aproximado [1] de la tuerca del acoplador.

**Precaución:** Asegúrese de que no haya demasiado epoxi en el agujero. El epoxi excesivo pasará por encima de la tuerca del acoplador [2]. Esto evita la extracción del perno más adelante en este procedimiento.

Coloque el conjunto de anclaje en el agujero. Asegúrese de que el perno [3] apunte hacia arriba.

Asegúrese de que el perno es perpendicular al suelo. Use un cuadrado de carpintero [4].

Consulte las instrucciones del fabricante del epoxi para el momento de curación. El tiempo para curar completamente es típicamente 18-24 horas.

Dígale a su HFO que ha completado esta tarea.

Instalación de la correa de anclaje

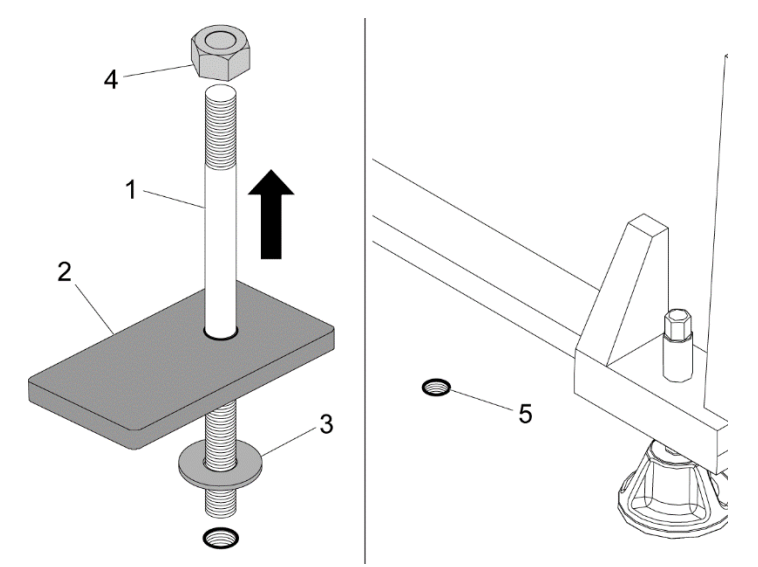

**Fig 7. Colocación de perno en turca acopladora**  1

Nota: El personal autorizado debe hacer lo siguiente. Los técnicos de servicio de su Haas Factory Outlet (HFO) tienen la formación, la caducidad y están certificados para realizar estas tareas de forma segura y correcta.

Después de que el epoxi se cure por completo, retire los pernos [1].

Retire estas piezas de cada perno:

- la placa de suelo [2]
- la arandela [3]
- $\bullet$  la tuerca hexagonal 5/8-11 [4]

Coloque la máquina en su posición cerca de las tuercas del acoplador [5].

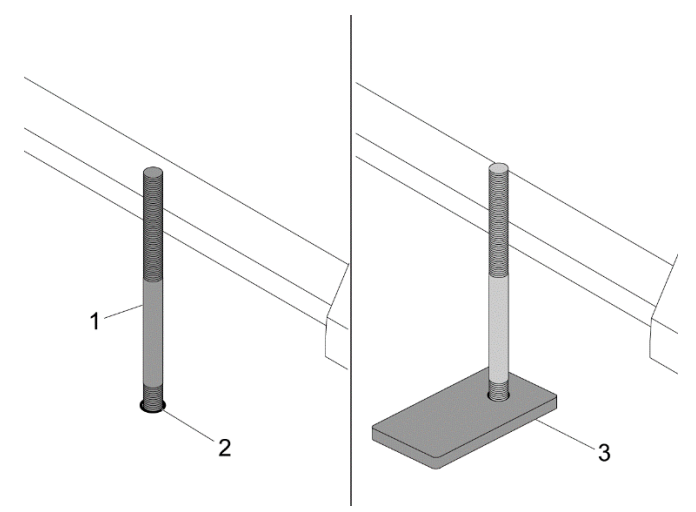

**Fig 8. Acomodo de placa** 

## 2

Coloque el lado del perno [1] que tiene los hilos más cortos en la tuerca del acoplador [2] en el suelo. Asegúrese de que la fundición de la base de la máquina no toque el perno. Coloque el perno en la tuerca del acoplador hasta que no pueda ir más lejos.

Mueva la placa de suelo [3] hacia abajo del perno hasta que quede plana en el suelo.

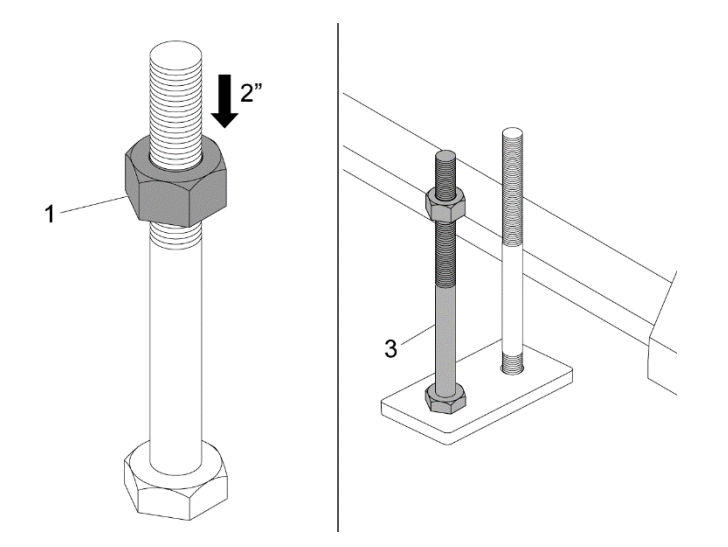

**Fig 9. Tuerca de 2"**

## 3

Coloque la tuerca hexagonal 3/4-10 [1] en el perno 3/4-10 x 6 [2]. Gire la tuerca [1] hasta que sea 2" (50 mm) desde la parte superior del perno.

Coloque el perno 3/4-10 x 6 [3] en la placa del suelo. Coloque el perno en una posición que se alinee con la correa de anclaje para el siguiente paso.

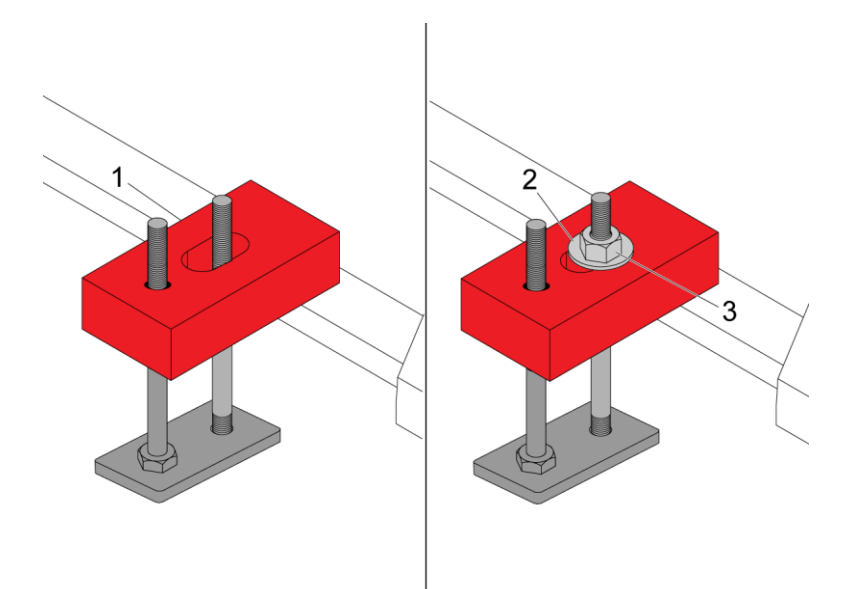

## **Fig 10. Almohadilla**

## 4

Coloque la correa de anclaje [1] en el perno y el perno.

Coloque la arandela 5/8 [2] en el perno.

Coloque la tuerca hexagonal 5/8-11 [3] en el perno.

Afloje el conjunto de anclaje antes de nivelar la máquina.

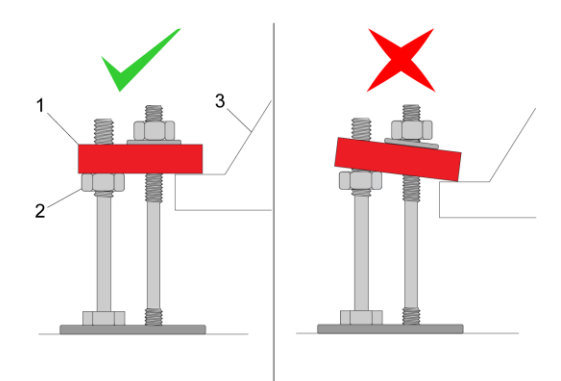

**Fig 11. Forma correcta e incorrecta** 

## 5

<span id="page-28-0"></span>Asegúrese de que la correa de anclaje [1] esté nivelada en la tuerca hexagonal 3/4-10 [2] y en la base de la máquina [3]

## *CAPÍTULO 4: DESARROLLO*

## <span id="page-29-0"></span>*11. Procedimiento y descripción de las actividades realizadas.*

## *11.1. Cronograma de actividades*

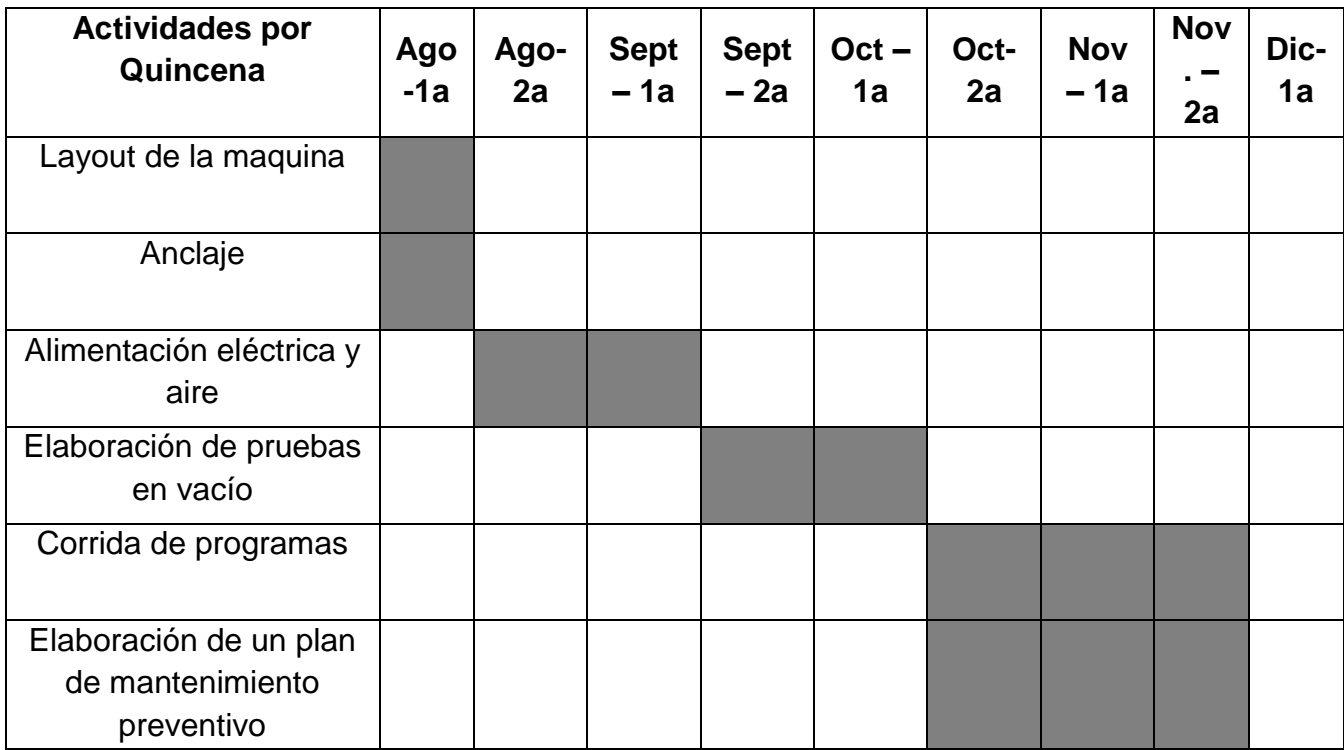

## *11.2 Layout de la maquina*

Se realizó el layout de la distribución del equipo en el software de Auto CAD en vista frontal y vista aérea. Del acomodo actual del equipo también agregando la zona de Workstation donde estará una PC con el objetivo de tener los softwares necesarios para el diseño de piezas (Solid Works) y elaboración de código de maquinado (Master Cam)

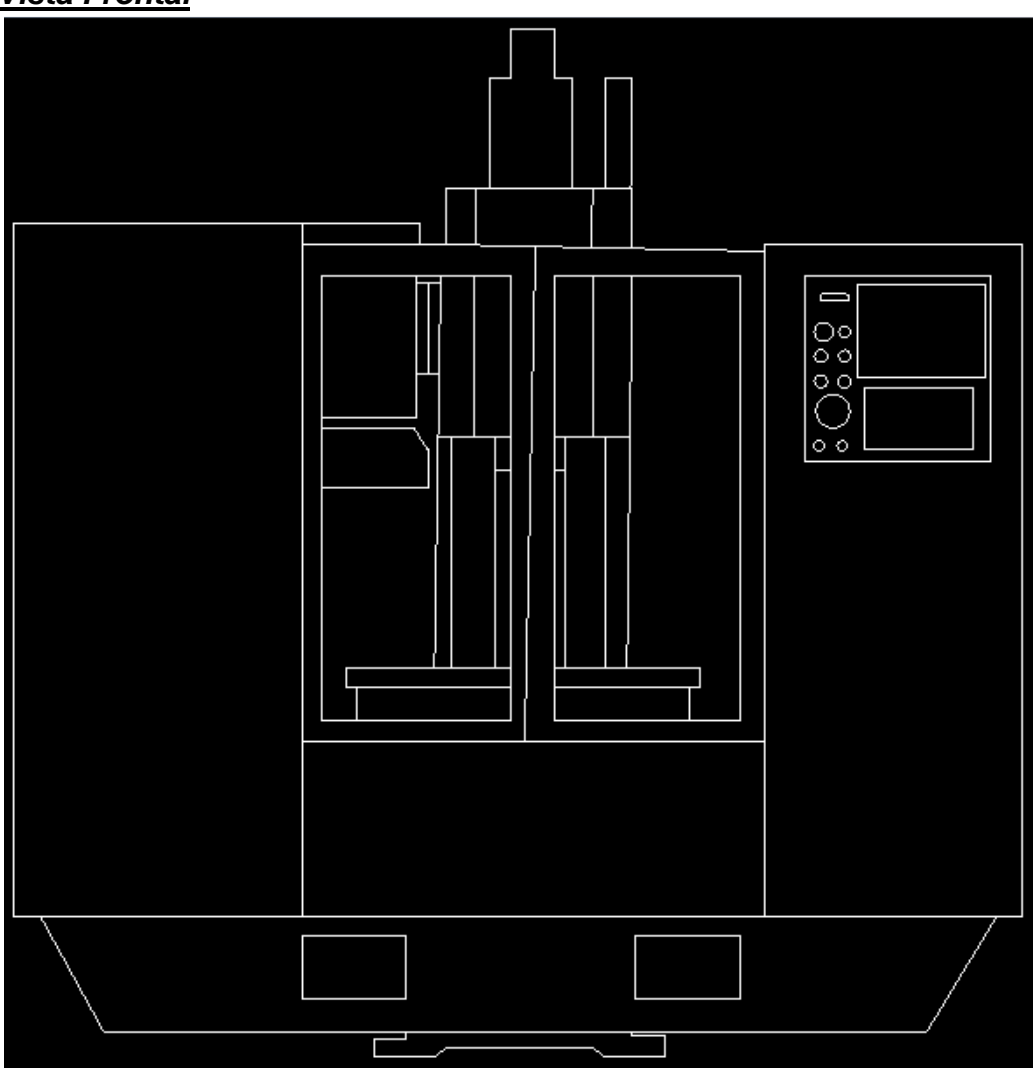

## *Vista Frontal*

**Fig 12. Vista frontal** 

## *Vista Top (Workstation)*

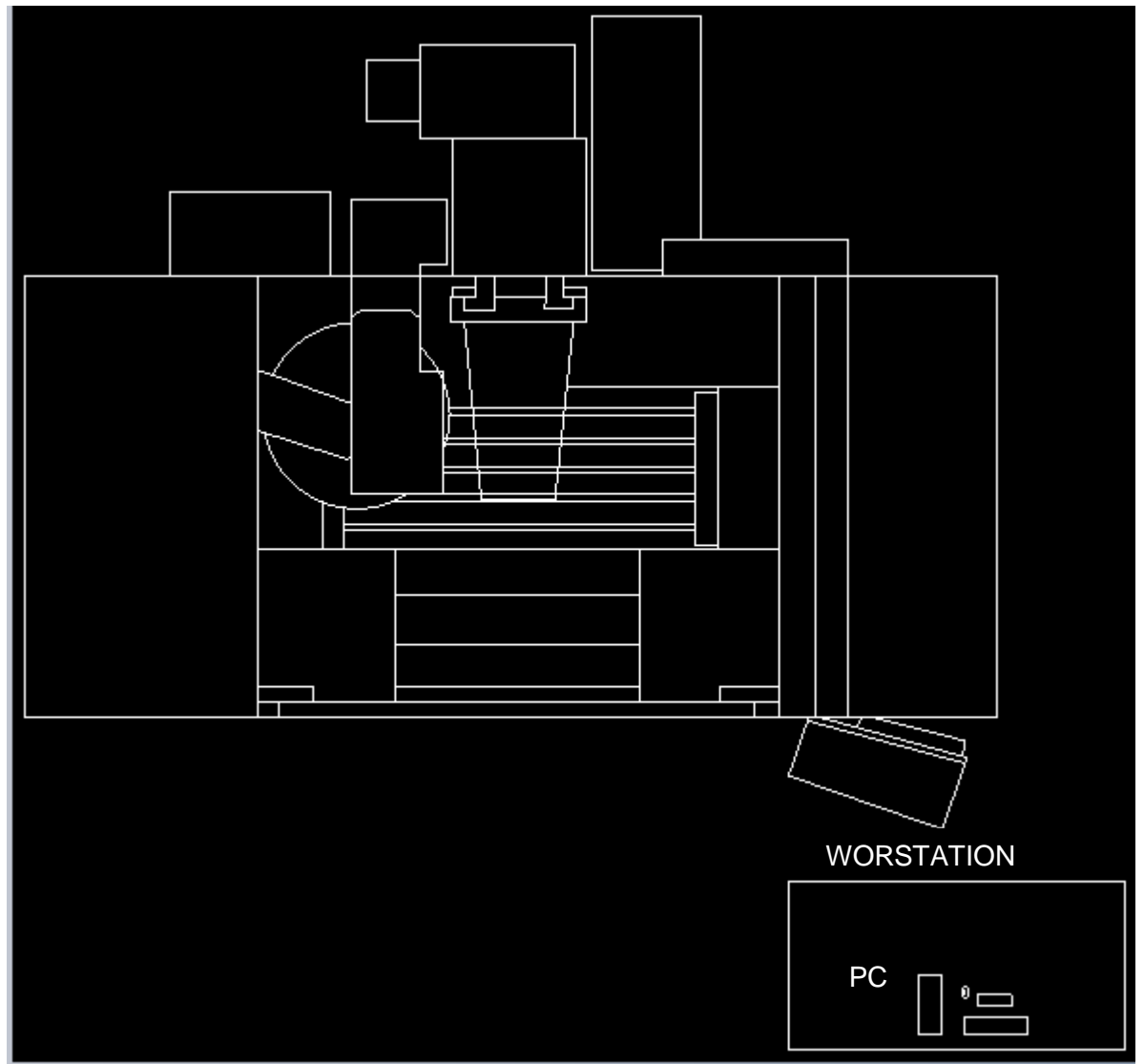

**Fig 13. Workstation** 

## *11.2 Anclaje*

Analizar los distintos tipos de anclaje y ver cuál es el más adecuado para el equipo. De acuerdo a la investigación de los tipos de anclaje. Encontramos una alternativa para el anclaje, dicha alternativa son almohadillas de anclaje de flujo frio, estas nos ayudan a disminuir costos en el anclaje tradicional y que la maquina se pueda mover de lugar sin ningún problema. Dicha alternativa se describe en el apartado de resultados.

## *11.3 Alimentación eléctrica y neumática*

Realizar diagramas de conexión eléctrica y neumática del equipo. Los diagramas de conexión se realizaron el software de AutoCad.

Esto basándonos en el lay out del taller para llevar a cabo los diagramas de conexión eléctrica y neumática del equipo. Así poder apreciar de la mejor manera por donde van la línea eléctrica y la línea neumática.

Revisión del sistema de lubricación y bombas.

Se llevó acabo la revisión del sistema de lubricación el cual solo fue de manera visual. Checar que cada uno de los depósitos de aceite de la maquina contuvieran el nivel de aceite adecuado. Al revisar cada uno de los depósitos se puedo ver que contenían el nivel adecuado por lo cual no fue necesario llenarlos, pero se realizó la petición de aceites a ocupar para la maquina como mantenimiento preventivo.

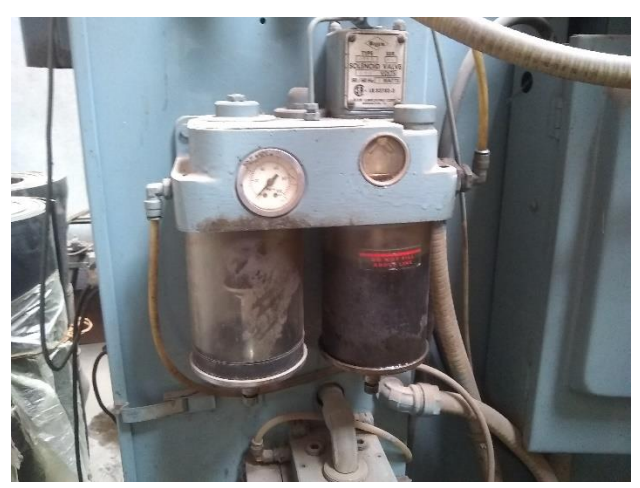

**Fig 14, way lube**

## *11.4 Elaboración de pruebas en vacío*

Es necesario llevar acabo las pruebas en vacío para ver el funcionamiento del equipo, para así ver si dicho equipo tiene alguna anomalía, mala conexión, fugas de aire, fugas de lubricante, etc. Si surge alguna anomalía llevar a cabo la corrección de la misma y el equipo funciones correctamente.

Primero se verifica que todos los ejes estén centrados de acuerdo a un indicador que tiene en un costado.

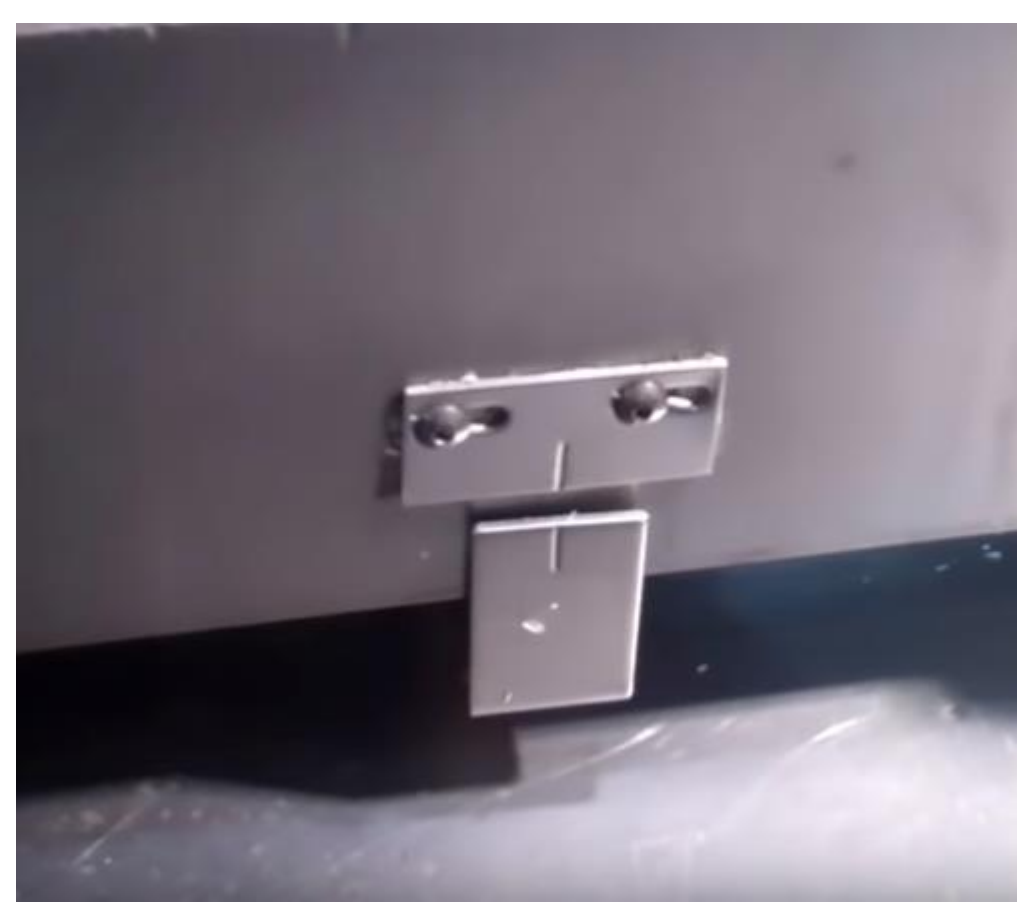

**Fig 15. Eje Y**

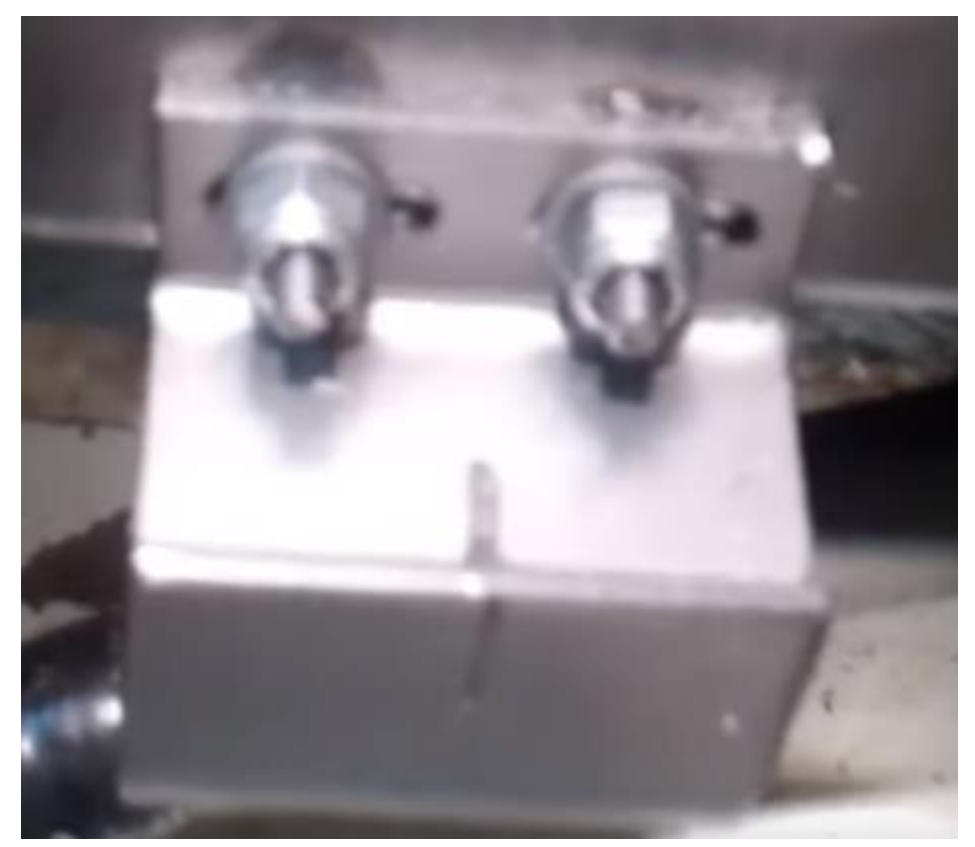

**Fig 16. Eje X**

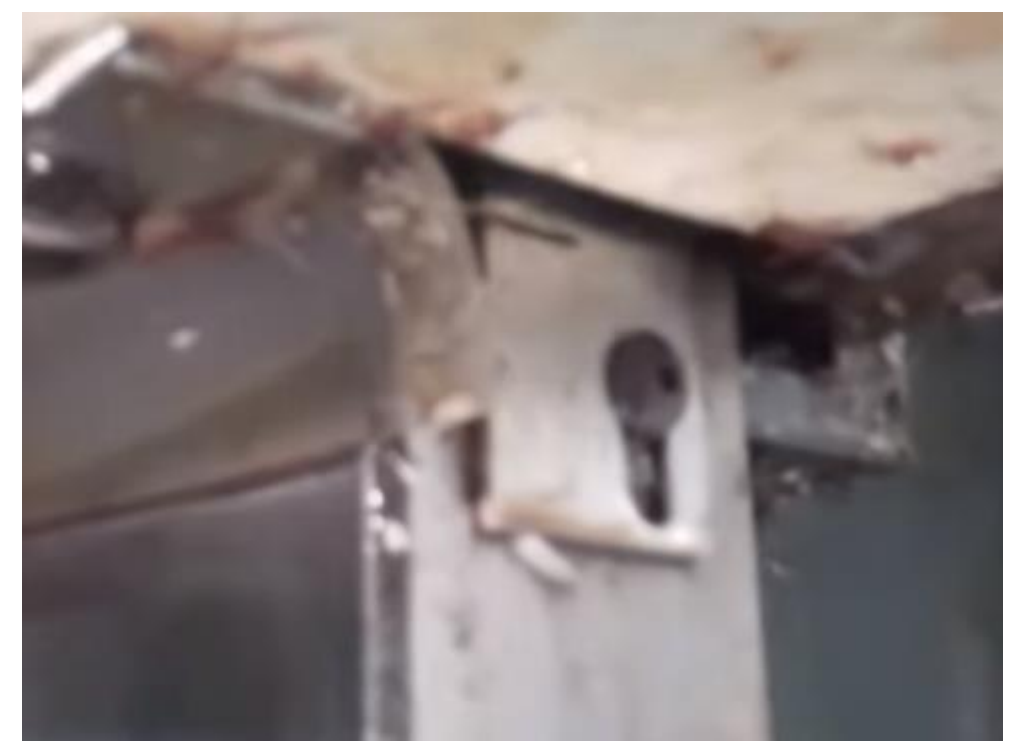

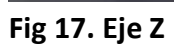

Se procedió a checar el funcionamiento de cualquier eje es este caso se probó el eje Y, por lo cual es el que se selecciona a para trabajar en nuestra pantalla.

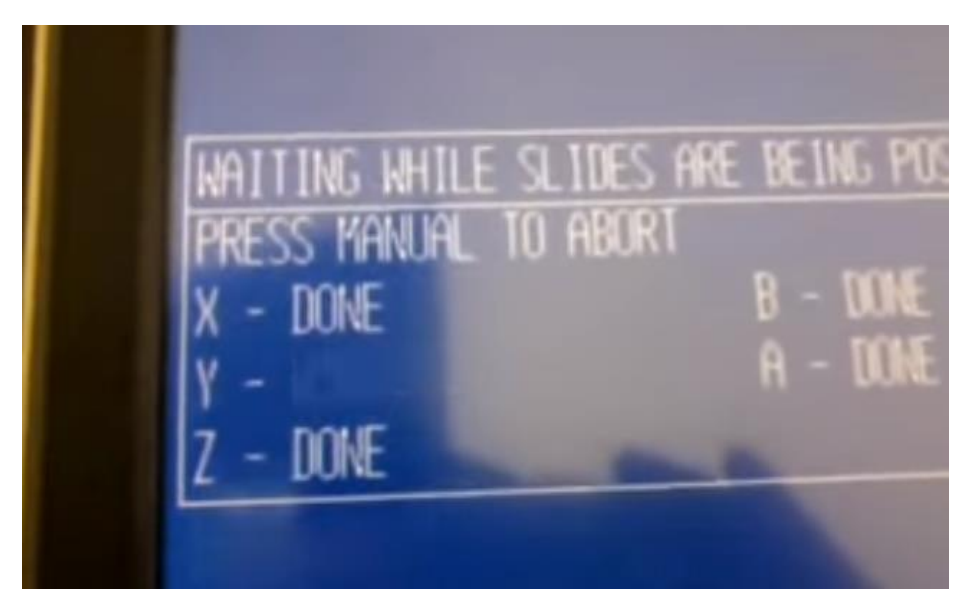

**Fig 18. Selección de eje Y**

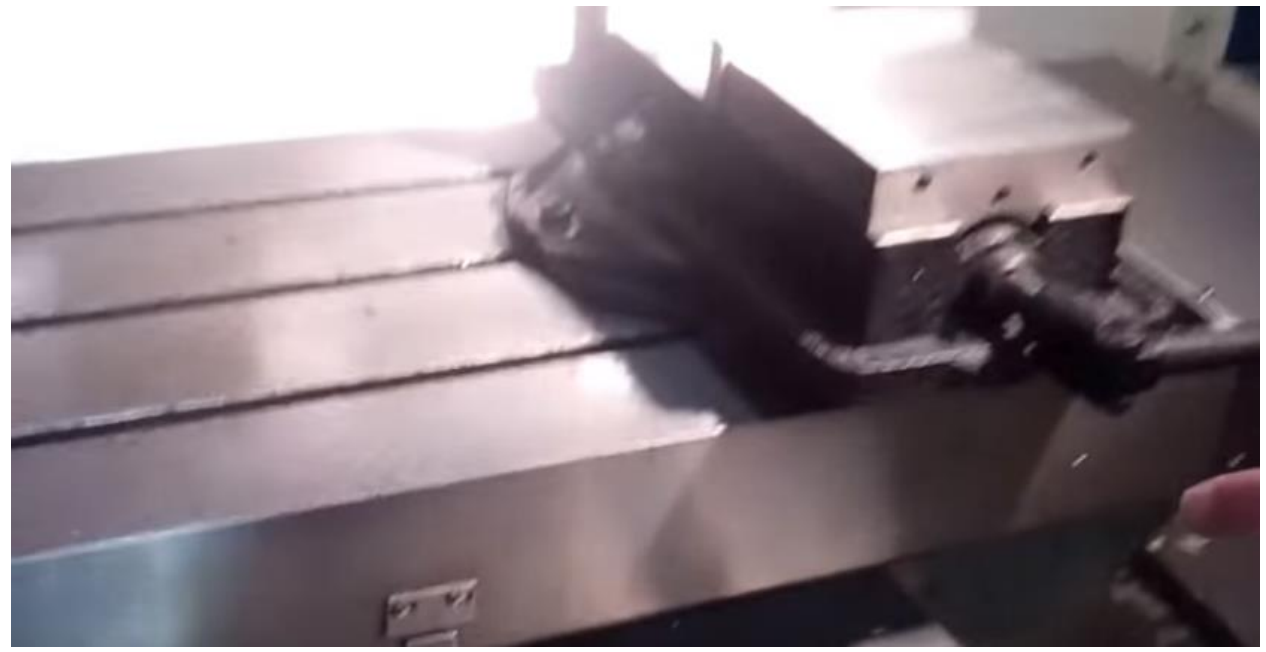

**Fig 19. Movimiento del eje y**

### *11.5 Corrida de programas*

Liberar el equipo a producción, ver trabajando correctamente el equipo ya con programas de maquinados solicitados por los clientes. Esta parte del proyecto queda inconclusa por una falla en la tarjeta de video en la parte de resultados se anexa una carta para justificar esta parte de dicho proyecto.

## *11.5 Elaboración de un plan de mantenimiento preventivo*

<span id="page-36-0"></span>Realizar un plan de mantenimiento de acuerdo al equipo para evitar fallas futuras, dicho plan será de gran ayuda para los operarios y gente del departamento de mtto. Se revisó cada uno de los sistemas de lubricación importantes del VMC 4020 Se anexa plan de mantenimiento y lubricación en el apartado de resultados.

## *CAPÍTULO 5: RESULTADOS*

#### <span id="page-37-1"></span><span id="page-37-0"></span>*12. Resultados*

## *Lay out de la maquina*

Aquí se muestra una la ubicación actual de maquina la cual posteriormente será reubicada ya que se tienen nuevos proyectos para la empresa como nuevos procesos, por tal motivo la maquina será ubicada en otra parte.

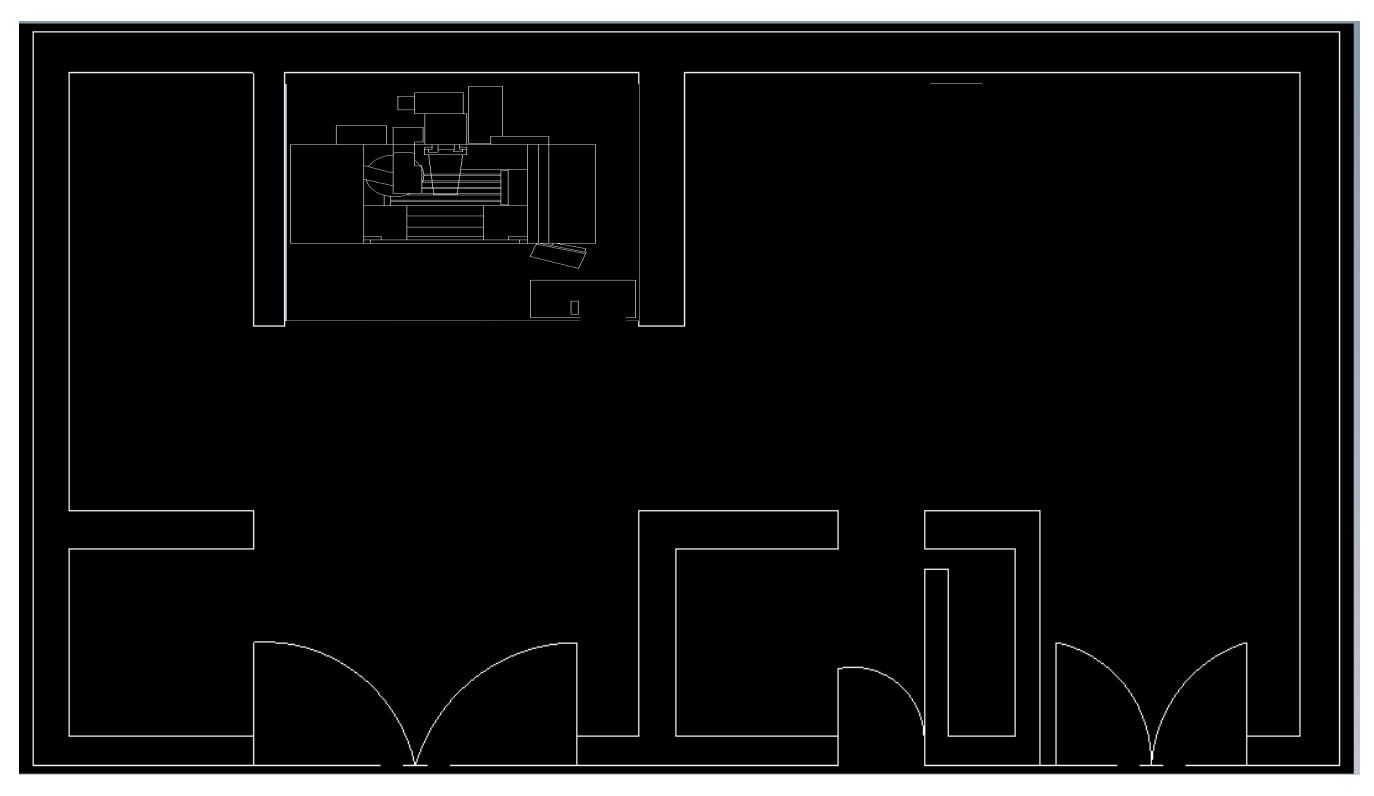

**Fig 20. Lay out**

## *Anclaje*

## **Una alternativa al anclaje**

La mayoría de las máquinas ahora incluyen almohadillas de anclaje de flujo frío en lugar de las almohadillas de nivelación tradicionales. Estas almohadillas tienen un "flujo frío" material integrado en la parte inferior de cada almohadilla, lo que ayuda a mejorar la conexión de la máquina con su base. el "flujo frío" el material utiliza el propio peso de la máquina para formar una conexión íntima entre la parte inferior de la almohadilla y la superficie de la base. Esto tiene varios beneficios:

- Las almohadillas de anclaje de flujo frío eliminan la necesidad de anclaje tradicional de la máquina, en la mayoría de los casos.
- Las almohadillas de anclaje de flujo frío reducen el costo de instalación de la máquina.
- Las almohadillas de anclaje de flujo frío facilitan mucho el traslado de la máquina a una nueva ubicación.

## *Alimentación eléctrica y neumática*

#### *Alimentación eléctrica*

En esta parte se conectó la maquina a una corriente trifásica de 220V, con cable de 16 mm el cual es adecuado ya que se tiene una carga de 60 A.

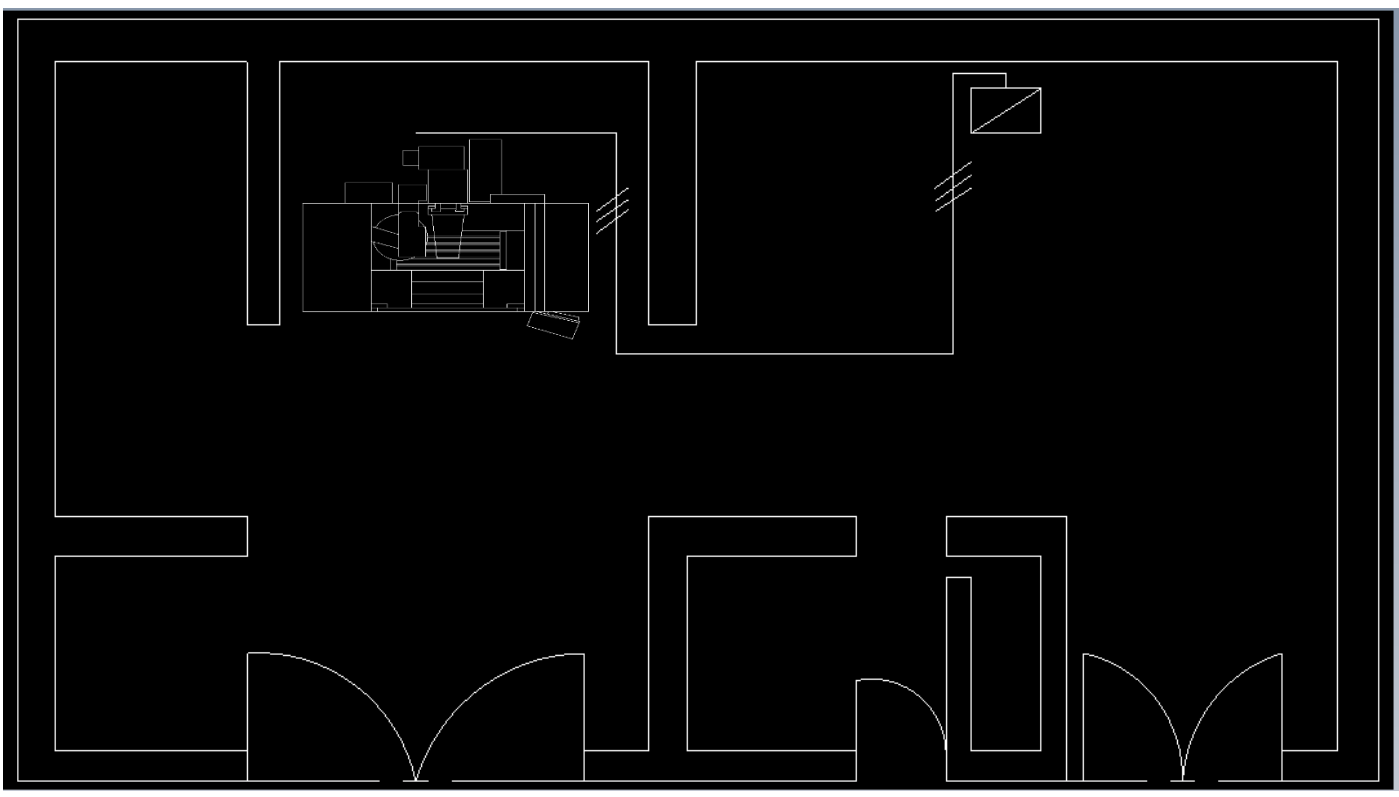

**Fig 21. Conexión eléctrica** 

## *Alimentación neumática*

Nuestra maquina fue conectada con tubería galvanizada de ¾" con una alimentación neumática de 250 L/min y una presión neumática de 6.5 Kg/cm<sup>2</sup>.

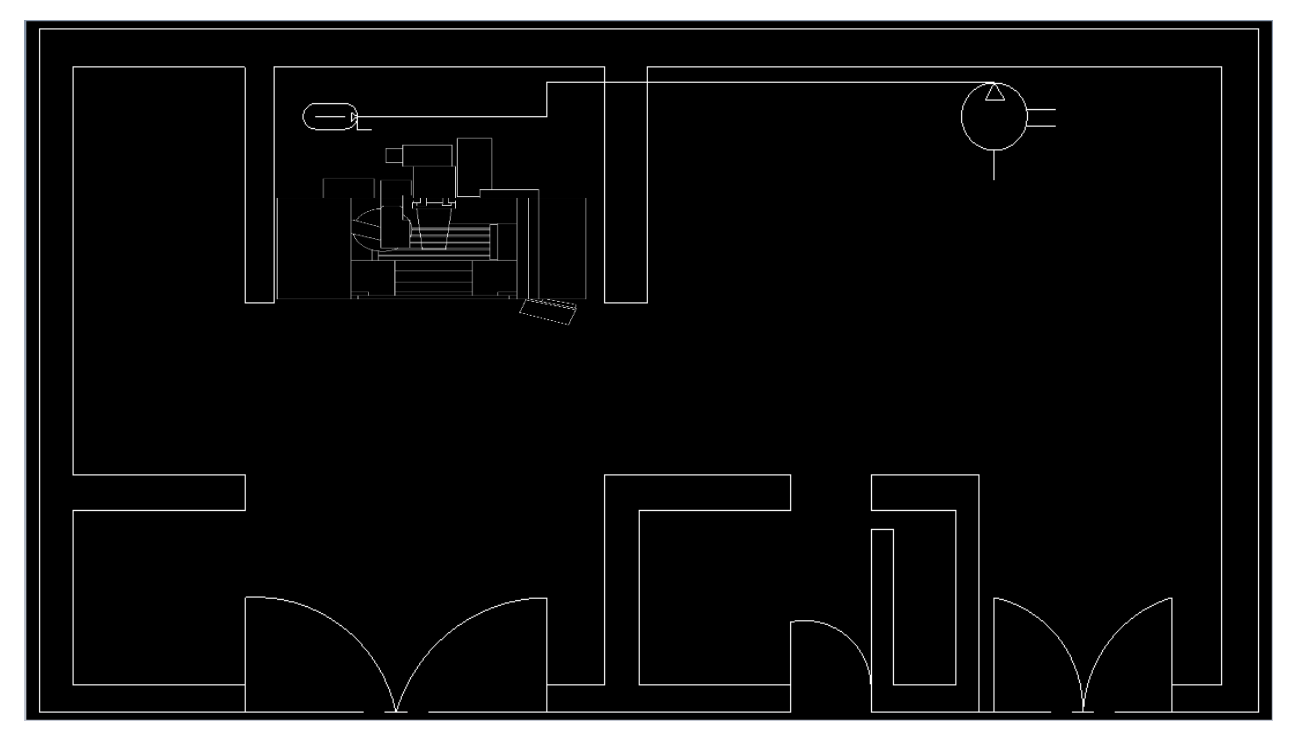

**Fig 22. Conexión neumática** 

## *Pruebas en vacío*

Se verifico el buen funcionamiento de la máquina que se movieran sus ejes correctamente que la presión neumática se mantuviera y no hubiese fugas de aire, también nuestro sistema de lubricación funciono correctamente, pero al querer cargar un programa en nuestra maquina notamos que era posible realizar la función, por lo cual se procedió a verificar parte de control del equipo se notó que la tarjeta de video estaba quemada. Se tuvo que hacer la solicitud de compra de una tarjeta de video.

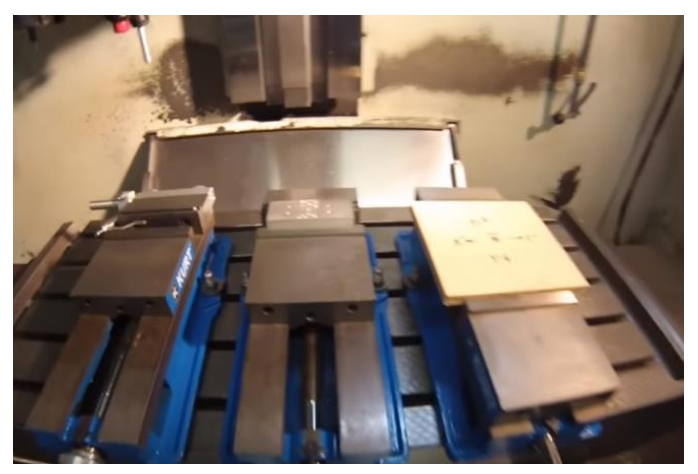

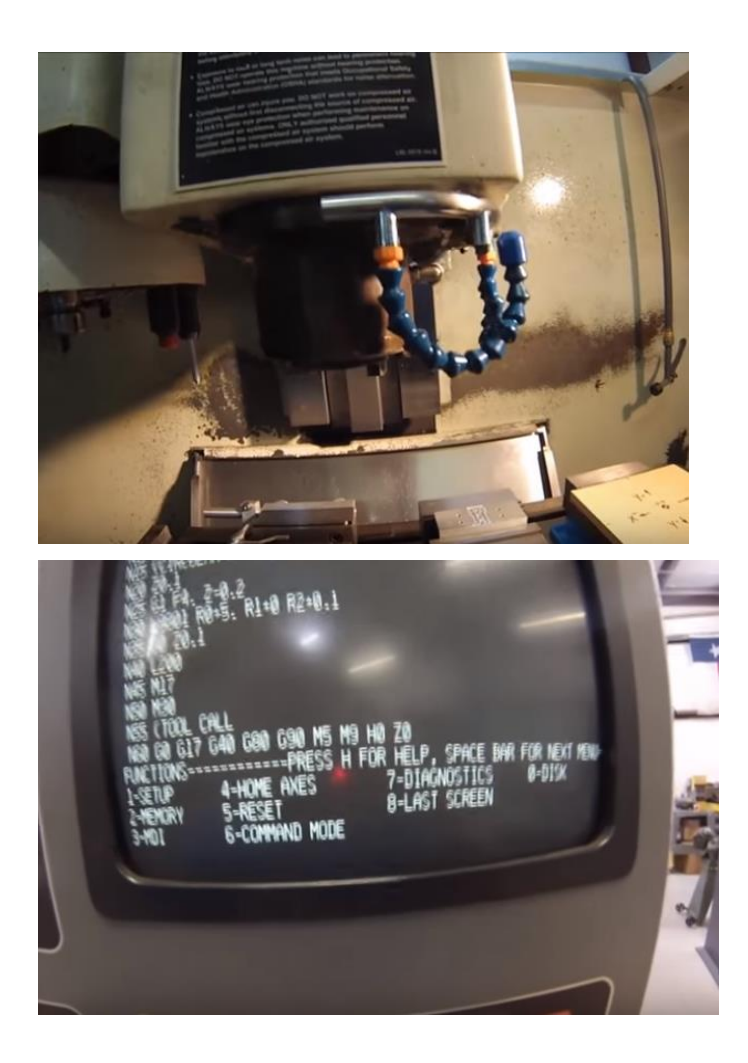

## *Corrida de programas*

Por el problema de la tarjeta de video ya mencionado en la prueba del equipo no es posible cumplir con este apartado del proyecto, se anexa carta por parte de la empresa justificando este apartado.

*Plan de mantenimiento*

# **PLAN DE MANTENIMIENTO Y LUBRICACIÓN**

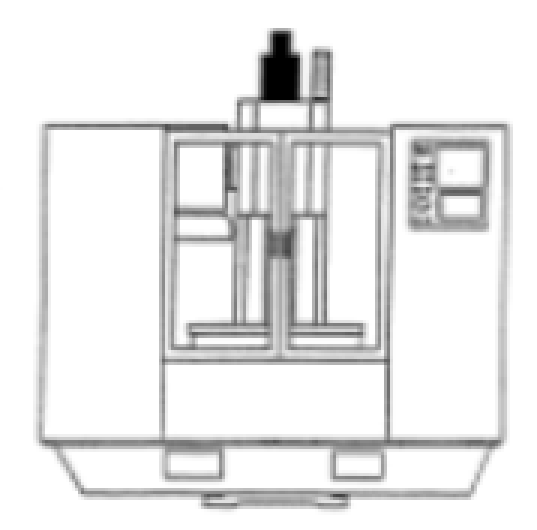

# **FADAL VMC 4020**

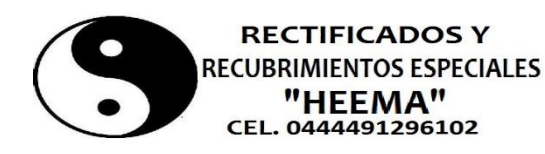

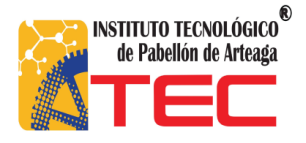

TU FUTURO ES PARA TI, PREPARATEC

## **PLAN DE MANTENIMIENTO PREVENTIVO Y LUBRICACIÓN**

## **I. DIARIAMENTE**

- 1. Cheque la presión del aire (80 90 PSI)
- 2. Revise el lubricador del husillo. Con el husillo funcionando observe en el indicador de vidrio del flujo de aceite a una gota por segundo.
- 3. Revise el nivel de lubricación del camino. Móvil Vactra #2 o su equivalente.
- 4. Revise el sistema de lubricación del camino para un flujo adecuado del aceite que va a todas las superficies del camino.
- 5. Con una herramienta en el husillo sople las astillas de alrededor del ATC (Automatic Tool Changer). Nunca sople las astillas de alrededor de esta área durante un cambio automático de herramienta o sin una herramienta en el husillo
- 6. Remueva gran cantidad de astillas de las barreras y cubiertas del camino.
- 7. Limpie el ATC y el área de trabajo de la máquina.

## **II. SEMANALMENTE**

- 1. Revise la bomba de refrigerante del husillo y la unidad de refrigeración para una correcta operación.
- 2. Revisar el nivel de aceite del husillo. Es aceite de grado ISO 15 o ISO 22
- 3. Limpieza del ATC.
- 4. Revise el regulador de aire. Desagüe el separador de agua. Llene la aceitera si es necesario.
- 5. Active el sistema de fluido refrigerante Thru Tool por 2 3 minutos.
- 6. Engrase el eje Y extendiendo la cubierta del tornillo de bola con lubricación de camino.
- 7. Inspeccione todos los abanicos que refrigeran. Límpielos si es necesario.

## **III. CADA 4 MESES**

- 1. Dele mantenimiento al filtro del Way Lube.
	- Maquinas con filtro interno a la bomba de lubricación del camino, vea la sección LUBRICATION OF THE WAYS la cual se menciona más adelante en este capítulo.
	- Maquinas con un filtro externo requieren menos frecuente reemplazo, sin embargo, no exceda 12 meses. Cuando el filtro externo se usa, el filtro que es interno a la bomba de lubricación del camino se debe remover, cuando se remplaza el filtro externo, limpie el filtro nuevo con lubricante del camino antes de la instalación.

## **IV. LUBRICATIONS OF THE WAYS**

Use el tipo de lubricante: Aceite Mobil Vactra #2 o equivalente.

El sistema de lubricación utilizado en el VMC es completamente automático. Este sistema manda intermitentemente una cantidad de aceite a todos los ajustes solidos simultáneamente. El tiempo del ciclo es de aproximadamente 8 minutos, el CNC tiene el control directo del sistema automático de lubricación. Se activa el ciclo al ejecutar un programa CNC por la llave de AUTO. Una vez activado mide el nivel de aceite para estar seguro que le tanque está arriba del nivel mínimo. En adición, apague el sistema de aceite si la maquina establece un periodo desocupado por más tiempo que in ciclo del sistema de lubricación.

## **V. SERVICIO DE LA BOMBA WAY LUBE**

Si los filtros se obstruyen frecuentemente es una indicación que la incorrecta lubricación del camino se está usando, use aceite mobil vactra #2 o su equivalente únicamente.

Después de un periodo de tiempo el filtro de la bomba de lubricación del camino se puede bloquear con parafina. Para probar la bomba espere hasta que la manija este hasta el fondo de su movimiento, en la posición de abajo. Levante la manija, se queda en la posición de arriba es porque la bomba está funcionando normalmente. Si la manija se cae al fondo del movimiento con una acción de resorte, esto indica que está bloqueado el filtro.

## **VI. REEMPLAZO DEL FILTRO INTERNO**

La bomba se debe reparar de la manera siguiente:

- a) Remueva el tanque de lubricación del camino y descarte el aceite de lubricación del camino.
- b) Usando un destornillador pequeño cuidadosamente remueva el anillo de resorte del fondo de la asamblea del filtro (Fig.1), note el orden en que están instalados los filtros y en el colchoncillo del filtro al removerlos (Fig.1-1).
- c) Limpie los filtros en solvente de petróleo si no tiene unos nuevos.
- d) Reensamble la bomba y rellene con lubricante nuevo. NUNCA use el aceite que estaba en el deposito antes de empezar a repararlo.

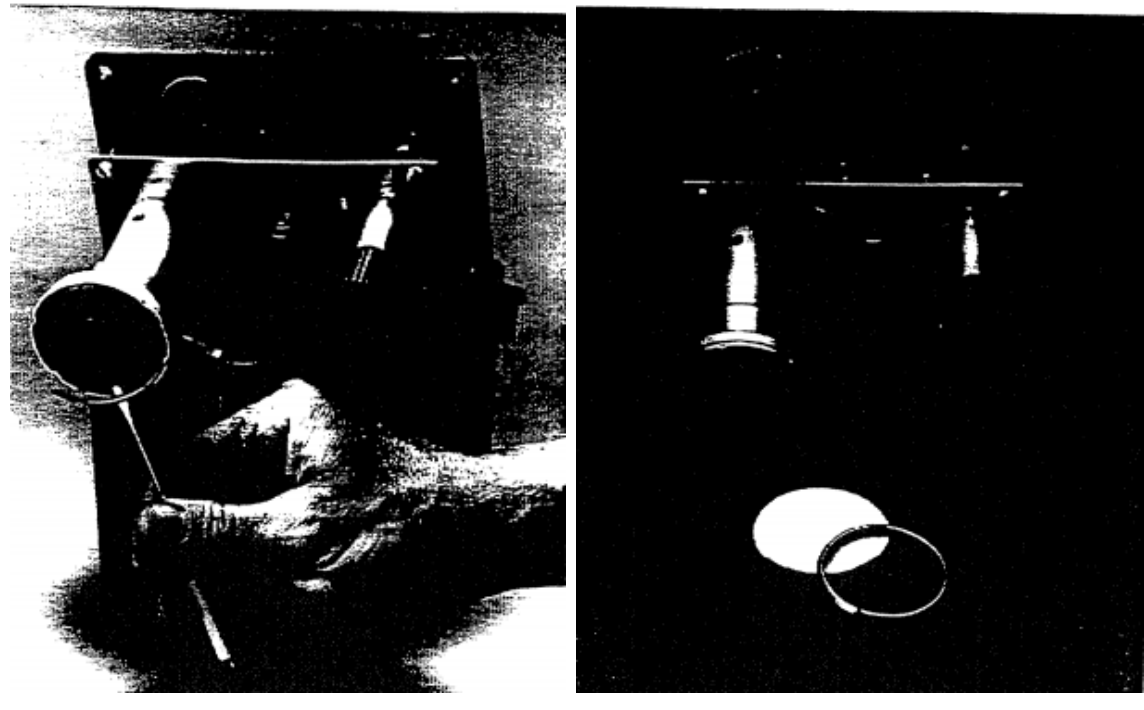

**Fig. 1 Quitar el anillo elástico Fig.1- 1 Disposición del filtro interno** 

### **VII. PROCEDIMIENTO PARA LIMPIAR EL SISTEMA DE WAY LUBE**

Este procedimiento es necesario cuando la lubricación del camino que se estaba usando en la maquina era incorrecto. Otros fabricantes de lubricación del camino usan cera de parafina o silicón en sus productos. Hay un filtro pequeño en cada en cada una de las boquillas de lubricación del camino y la parafina o el silicón los obstruye.

- A. Remplace el bloque de de lubricación de camino de puerta #1 que está situado al lado izquierdo de la silla.
- B. Remplace el filtro de la bomba BIJUR de lubricación del camino.
- C. Remueva la línea de aceite que esta entre la bomba de lubricación de camino y el punto de unión 7 de 3 puertas que está situada cerca del monte de la bomba.
- D. Verifique que el regulador de aire de la bomba de descarga es totalmente CCW.
- E. Conecte una línea de aire a la bomba de descarga.

#### **!! CUIDADO ASEGURE QUE EL REGULADOR DE AIRE ESTE CERRADO**

- F. Inserte la manguera de 1/6 de la bomba de descarga un envase de keroseno.
- G. Lentamente abra el regulador de aire CW para conectar la bomba de descarga.
- H. Aumente la presión del aire teniendo cuidado que la presión de salida no exceda a 150 PSI en el indicador.

## **LA BOMBA ES DE PROPORCION 4:1 DE RADIO, 50 PSI DE PRESION DE AIRE DE ENTRADA ES 200 PSI DE SALIDA.**

- I. Entre un programa que ejercitara todos los ejes a sus límites. Comience a ejecutar el programa.
- J. El flujo de keroseno por el sistema de lubricación del camino debe fluir constantemente.
- K. Si el keroseno gotea lentamente por la columna debajo de la cabeza del eje Z, es porque los filtros múltiples posiblemente están obstruidos. Remplace el bloque de empalmes de 8 puertas situado en la cabeza del eje Z. Comience de nuevo con el paso D.
- L. Remueva la manguera de 3/8 del keroseno y coloque la manguera en una lata de lubricación del camino limpia y fresca.
- M. Despacio abra el regulador CW en la bomba de descarga. Bombé la lubricación del camino por las líneas hasta que el sistema esté bien engrasado.
- N. Pare la máquina y devuelva a la posición de COLD START.
- O. Prenda el regulador de la bomba de descarga de aire a CCW totalmente y remueva la línea de aire.
- P. Remueva la bomba de descarga y conecte otra vez la línea de aceite de la bomba BIJUR al punto de unión de 3 puertas.

## **VIII. AJUSTE DEL MOVIEMINETO WAY LUBE**

Si la maquina tiene una cantidad excesiva de lubricación del camino acumulado en el tanque de fluido refrigerante, hay una posibilidad que la bomba de lubricación del camino descarga demasiado en cada vez. Siga el procedimiento de ajuste descrito abajo para corregir el problema:

- A. Remueva el depósito de lubricación del camino.
- B. Levante la manija de la bomba y rote el CAM del activador de bomba (Fig.2) hasta que el brazo del tenedor (Fig.2-1) caiga en una posición neutral. Cuando se hace esto correctamente el brazo del tenedor debe de tener a eso de 3/8 de pulgada de movimiento.
- C. Con una regla, sida la distancia desde la parte superior de la bomba, hasta el lado inferior de la manija debe ser: para la serie VMC 4020 debe ser aproximadamente 1.8 pulgadas.
- D. Afloje el tornillo de ajuste dentro de la manija con una llave de una 1/8 de pulgada allen y regréselo unas pocas vueltas.
- E. Gire la manija la manija en dirección de las manecillas del reloj para incrementar la distancia y en dirección opuesta para reducirla.
- F. Apriete el tornillo de la manija de la bomba para inmovilizar el ajuste en posición.
- G. Reinstale el depósito de lubricación del camino y llénelo.

## **IX. LUBRICACIÓN DEL HUSILLO**

Tipo de aceite: use el peso #5 de aceite extra ligero. ISO 15 o ISO 20 grado de aceite como Mobil Velocite 8 o 10 es aceptable.

### **AJUSTES**

Mientras este el husillo corriendo, se debe ver en la ventana del indicador del flujo de aceite, una gota por segundo (3 gotas como máximo por segundo) y presión de aire 22 PSI.

## C**UBIERTA DEL TORNILLO DEL EJE Y**

Está cubierta telescópica se debe engrasar con la lubricación del camino una vez por semana. Lubrique ligeramente.

## **ATLÁNTICOS DE ENFRIAMIENTO – COOLING FANS**

Existen cuatro ventiladores de enfriamiento en el VMC que requieren inspección periódica. Posiblemente es necesario limpiarlos con un soplo de aire comprimido para asegurar una operación correcta.

## **!!!!! CUIDADO LLEVE SUS LENTES DE SEGURIDAD PUESTOS**

## **X. SISTEMA DE ENFRIAMIENTO DEL HUSILLO**

El sistema de enfriamiento del husillo requiere mantenimiento cada tres meses o cuando sea necesario.

### **FILTRO DE LA BOMBA**

Hay un filtro pequeño en la cabeza de la bomba, se necesita limpiar cada tres meses. El indicador de presión. Si la presión sube a más de 3 – 5 libras el filtro debe limpiarse.

### **DEPOSITO DEL TANQUE**

Hay un tanque de plástico en el gabinete posterior de enfriamiento. Este tanque en el depósito y se debe llenar aproximadamente a 3/4 lleno. La solución de enfriamiento es DOWTHERM 4000, que es un inhibido etileno glicol. Mezcla la solución de enfriamiento 2:1, no use agua de la llave, use agua destilada sin sodio.

## **PRESIÓN**

El sistema de enfriamiento debe mantener una presión constante de 3 a 5 libras. Si la presión empieza a subir las condiciones siguientes pueden existir, un filtro obstruido de la bomba. Líneas de aceite contraídas o tubos cruzados.

## *13. Actividades Sociales realizadas en la empresa u organización (si es el caso).*

## *Apoyo en el balanceo de pH de la tina de galvanizado*

PROBLEMA: piezas galvanizadas con manchas.

En el problema se detectó de manera visual, al notar las manchas en las piezas se procedió a realizar una prueba de pH en la tina, en la cual se detectó un pH arriba de 6.5, cuando el pH normalmente tiene que mantenerse en un rango de 5 – 5.5, para poder hacer el balaceo se añadieron 20 litros de ÁCIDO MURIÁTICO en la tina.

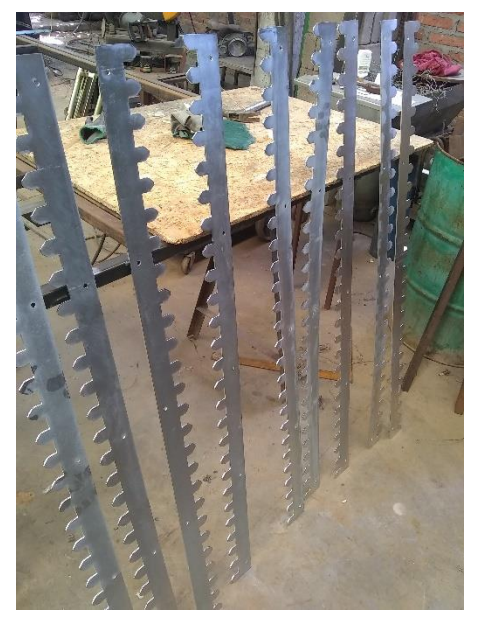

**Fig 23. Piezas manchadas Fig 24. Ácido Muriático** 

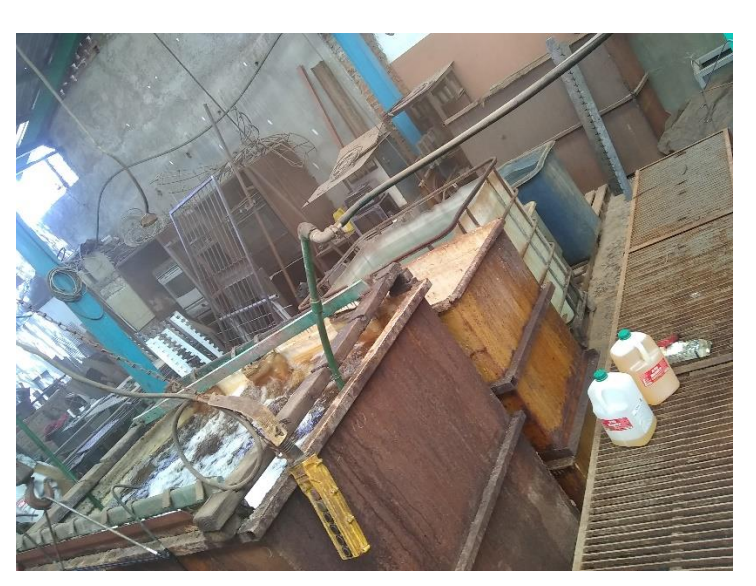

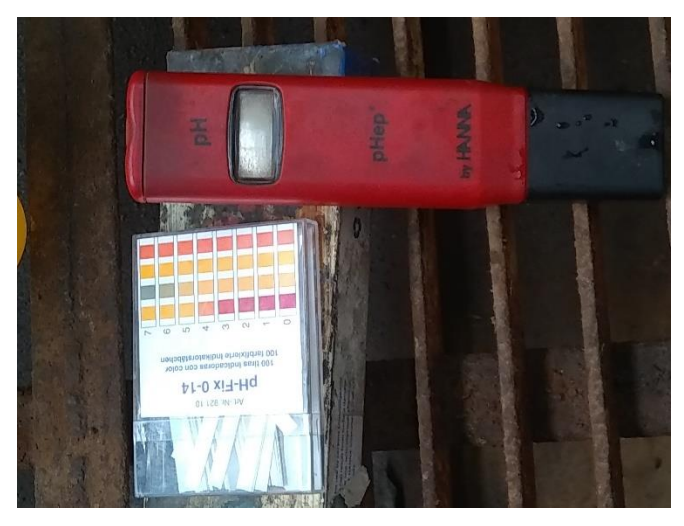

**Fig 25. Dispositivo de medición** 

Con el problema anterior se detectó otro problema en el panel de control ya que una de las terminales estaba teniendo un mal contacto el cual no permitía dar el amperaje adecuado para el recubrimiento del galvanizado por lo cual también afectaba a que las piezas salieran con manchas ya que esto hacia que no se adhiriera bien el galvanizado, se realizó manteniendo correctivo en el panel.

Se desoldó las piezas para volver a soldar y limpiar cada una de ellas, estas piezas fueron soldadas con plata. Más tarde llevo a cabo la conexión nuevamente de las piezas.

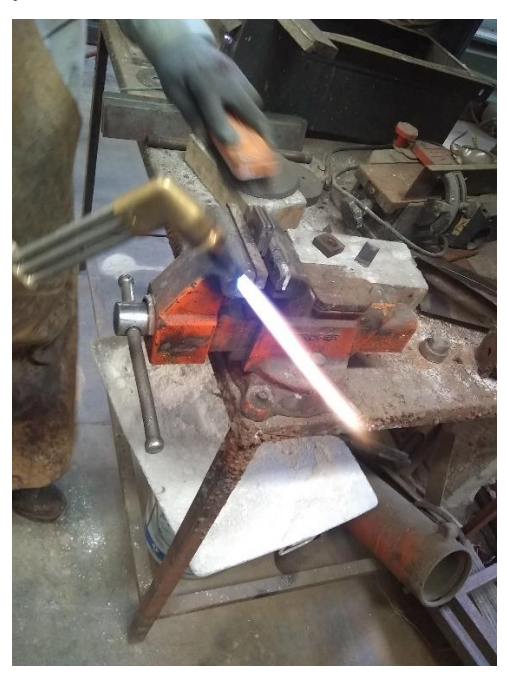

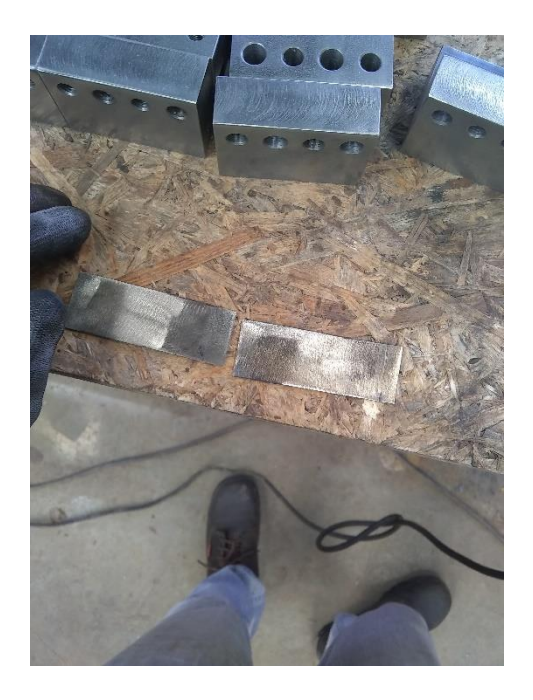

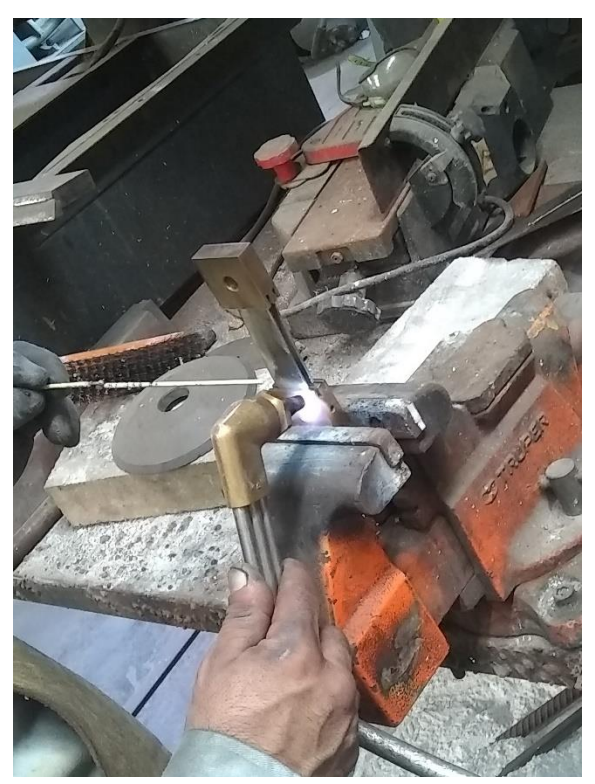

**Fig 26. Retiro de soldadura vieja Fig 27. Limpieza de láminas de cobre** 

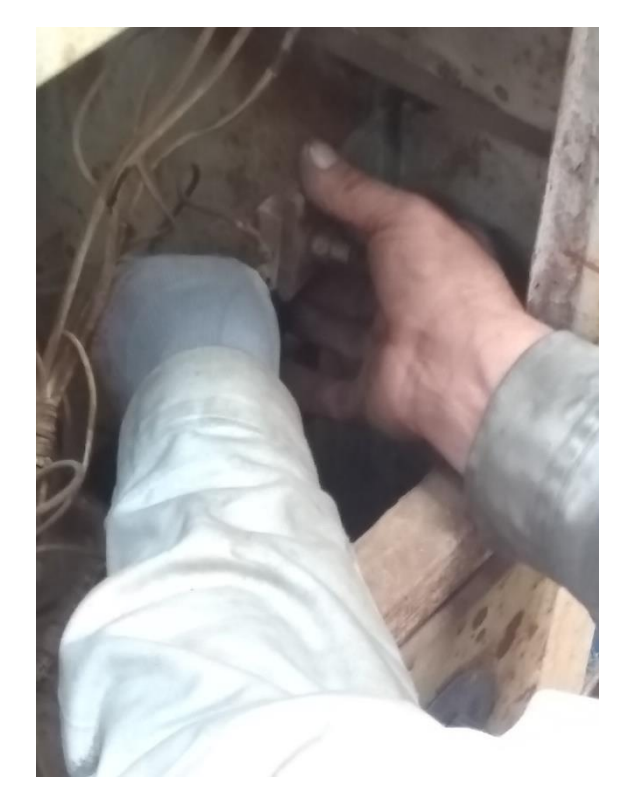

**Fig 28. Soldadura de las piezas con plata Fig 29. Instalación de las piezas** 

Se realizó una prueba de amperaje en otra tina para verificar que todo estuviera bien, desde el mismo panel de control.

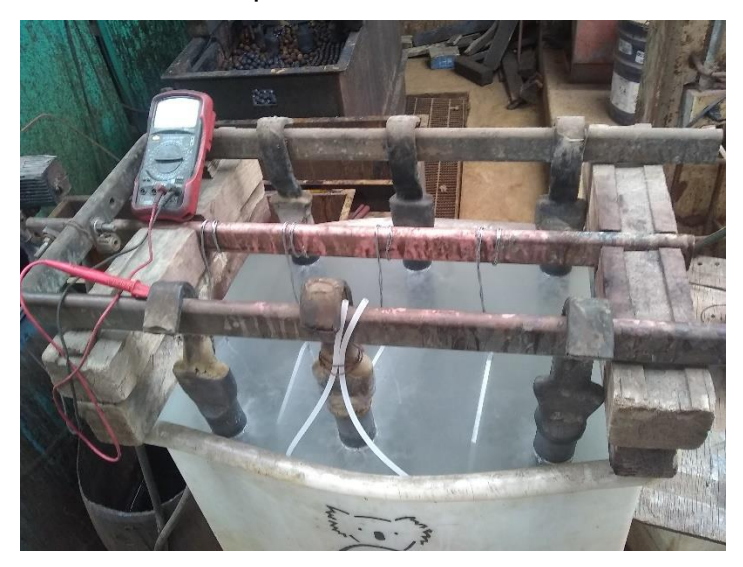

**Fig 30. Prueba de amperaje** 

## *Capacitación de Cromado de Piezas*

En estas piezas se realizó un cromado en las cuales se tenía que hacer un aumento de cromo de 8 milésimas de pulgada, la pieza era provenientes de la planta NISSAN PLANTA CUERNAVACA.

El procedimiento que se llevó a cabo fue el siguiente:

1. Se realizan cálculos del área a cromar  $A = D\pi h$  el área se multiplica por 2 ya que son dos áreas a cromar.

A= (1.600)  $\pi$  (2.400)= 12.0637 X 2 = 24.1274

2. Se calcula el amperaje que se aplicara en las piezas para aplicar el cromo. Aquí se multiplica el área por un factor que va de 2.5 a 4.7, por lo regular se utiliza 2.5.

Amp=  $A \times 2.5 - 4.7$ 

Amp=  $(24.1274)$   $(2.5)$  = 60.3183 amp

- 3. Calculas tiempo en el que se estará las piezas en la tina para aumentar las milésimas de pulgadas solicitudes por el cliente, 0.0007 milésimas de plg/hr es lo que se aumenta por hora, esto se multiplica por lo que se desea aumentar. 0.0007 milésima de plg/hr X 0.008 milésimas de plg= 11.2 hrs
- 4. Se lavan las piezas para quitarles toda las grasas y aceites que traen las piezas, esto se realiza en una tina con agua y jabón se calienta el agua para retirar las grasas y aceites con facilidad con una fibra.

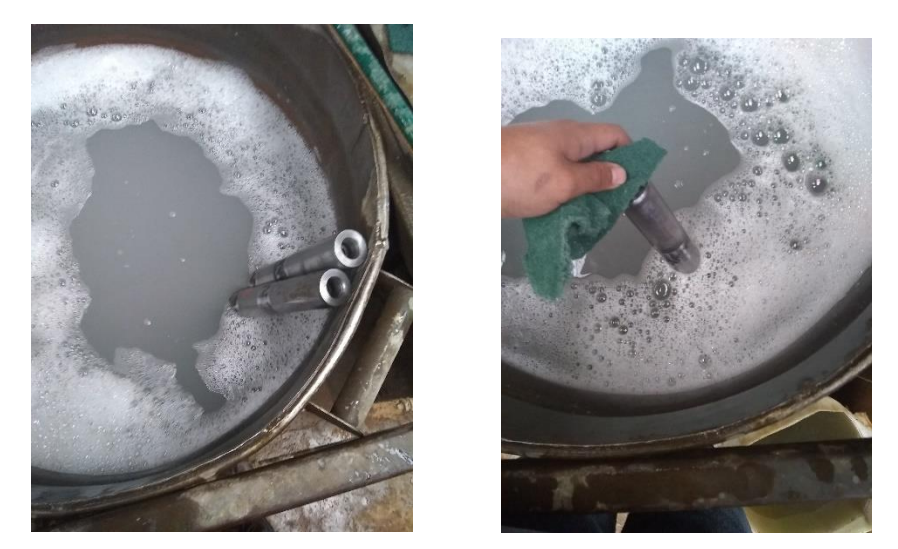

*Fig 31 y 32. Lavado de piezas* 

5. Se cubren las piezas con cinta de aislar se les da 3 vueltas para cubrir bien las partes a no cromar.

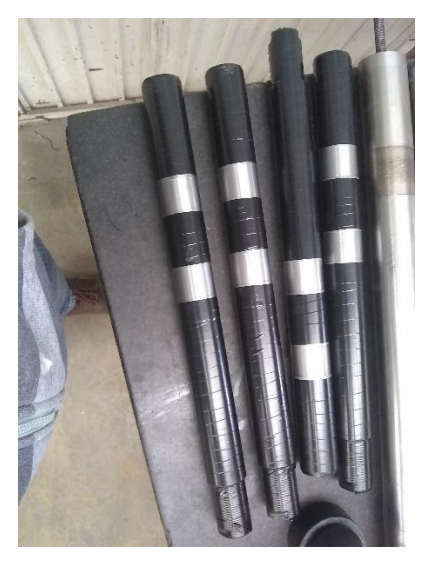

*Fig. 33. Empapelado* 

6. Se pone pintura en la parte de la rosca que tienen estas piezas para que no se a diera el cromo en esa zona

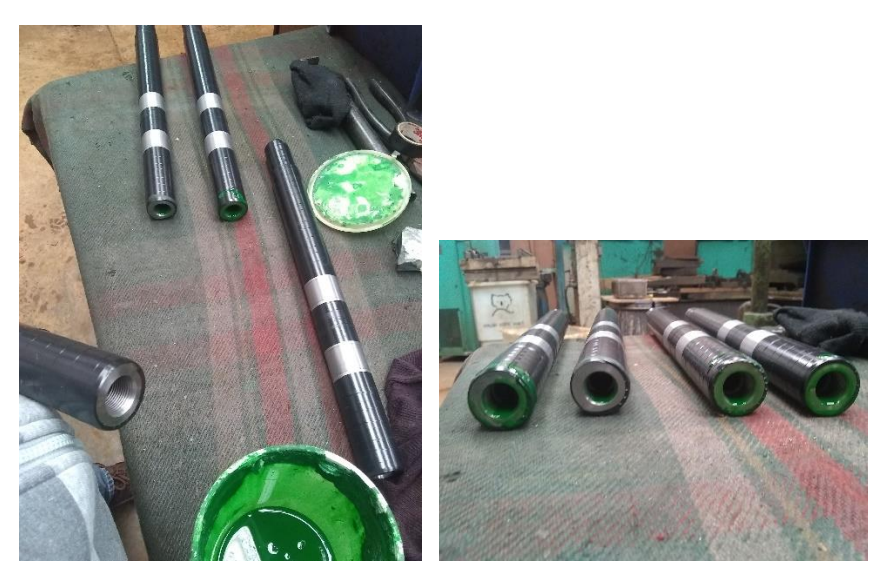

**Fig 34. Pintado** 

- 7. Se colocan las piezas en varilla roscada para poder ponerlas la tina de cromado.
- 8. Las piezas se dejan durante 11 horas que son las horas calculadas en el paso 3, al finalizar el tiempo de cromado se retira todo el recubrimiento que se le puso.
- 9. Nuestras piezas están listas para entregar a cliente.

<span id="page-56-0"></span>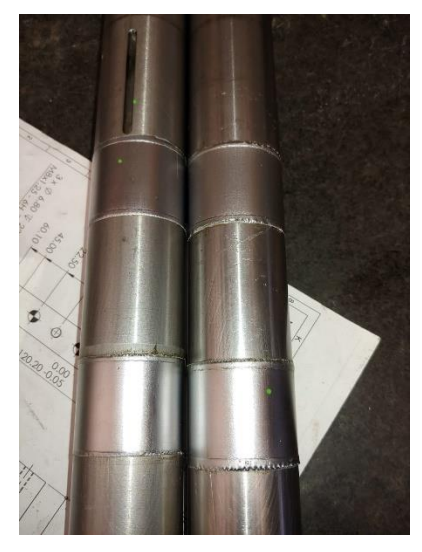

*Fig 35. Cromado* 

#### *CAPÍTULO 6: CONCLUSIONES*

#### <span id="page-57-0"></span>*13. Conclusiones del Proyecto*

En tanto a los objetivos planteados en el proyecto profesional, se cumplieron de manera exitosa al realizar la habilitación del centro de maquinado FADAL VMC 4020, así como de la creación de un manual de "Mantenimiento y Lubricación". En una primera instancia, se había pensado en sólo integrar funciones de limpiezas y corrección, sin embargo, se lograron desarrollar más temas relacionados con la lubricación y mantenimiento preventivo.

Por lo tanto, el desarrollo profesional obtenido durante los 4 meses, me brindó el sentido y la forma de trabajo en la industria metal - mecánica, en el cual enfoqué los conocimientos obtenidos en la Academia de Mecatrónica por materias como "Mantenimiento" para la detección de fallas y manejo de sistemas neumáticos, "CAD-CAM" para el diseño y manufactura en centros de maquinado CNC, así como, "Sistemas de Manufactura Flexible" para el manejo de líneas de producción, entre otras. Esto me dio la certeza de poder realizar proyectos o actividades enfocadas a la ingeniería y asimismo estar preparado para ello.

Por último, es primordial el apoyo administrativo por parte de la universidad, así como de profesores de asignatura el generar un interés mayor en los estudiantes de la Academia de Mecatrónica a terminar su desarrollo académico en la industria, ya que esto facilitaría el proceso de cambio entre ser estudiante e ingeniero.

## *CAPÍTULO 7: COMPETENCIAS DESARROLLADAS*

#### <span id="page-58-1"></span><span id="page-58-0"></span>*14. Competencias desarrolladas y/o aplicadas.*

- 1. Aplica habilidades de mantenimiento.
- 2. Diseñe la distribución de un proceso para ser mas eficiente.
- 3. Implementación planes de mantenimiento y lubricación para el fortalecimiento del entorno laboral.
- 4. Dirigí equipos de trabajo para la mejora continua y el crecimiento integral de las organizaciones.
- 5. Utilicé las nuevas tecnologías de información y comunicación en la organización, para optimizar los procesos y la eficaz toma de decisiones.
- 6. Aplique métodos de investigación para desarrollar e innovar modelos, sistemas, procesos y productos en las diferentes dimensiones de la organización.
- 7. Desarrolle más mi habilidad en el idioma inglés.
- 8. Aplique conocimientos de CAD CAM.
- 9. Desarrolle habilidades en proceso de cromado y metalizado.
- 10.Actúe como agente de cambio para facilitar la mejora continua y el desempeño de las organizaciones.
- 11.Desarrolle habilidades de liderazgo y de toma de decisiones.

#### *CAPÍTULO 8: FUENTES DE INFORMACIÓN*

#### <span id="page-59-1"></span><span id="page-59-0"></span>*15. Fuentes de información*

Programación de máquinas de CNC con códigos G&M. (2017). Retrieved 12 November 2019, from<https://tecnoedu.com/CNC/GM.php>

Deppert, W., & Stoll, K. (2004). *Dispositivos neumáticos*. México, D.F.: Alfaomega.(pag. 13 - 17) artín Barrio, R., Colmenar Santos, A., & Braojos Benito, F. (2000). *Guía práctica de electricidad y electrónica* (1st ed.). Madrid: Cultural.

#### *CAPÍTULO 9: ANEXOS*

#### <span id="page-60-1"></span><span id="page-60-0"></span>*17. Anexos*

**Carta de autorización por parte de la empresa.**

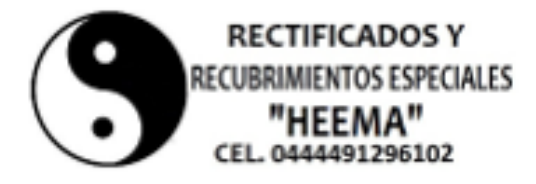

AGUA 8CALIENTE 8, AG 8, 28 DE AGO 8TO 2019

A SUNTO: Carta de Aceptación

MATI. Humberto Ambriz Delgadillo Director Del Instituto Tecnológico De Pabellón De Arteaga.

> At'n: Lic. Ma. Magdalena Cuevas Martínez Jefa del Departamento de Gestión Tecnológica y Vinculación

#### PRESENTE.

Por este conducto, me permito informarle que C. Edgar Josué Zambrano Châvez, con número de control 141050156, alumno de la carrera de: Ingenieria en Mecatrónica, fue aceptado para realizar su Residencia Profesional en Maquinados y Recubrimientos Especiales HEMMA, donde cubrirá un total de 500 horas, periodo Agosto-Diciembre 2019.

Sin otro particular por el momento, aprovecho la ocasión para enviarie un cordial saludo.

#### ATENTAMENTE

Ing. Martin Hernández Esparza Gerente General

#### **Carta motivos**

#### **RECTIFICADOS Y RECUBRIMIENTOS ESPECIALES** "HEEMA" CEL. 0444491296102

**AGUASCALIENTES AGS, 04 DE NOVIEMBRE 2019** 

**ASUNTO: Carta Motivos.** 

A quien corresponda:

Por este conducto, me permito informarle que tenemos un retraso en el proyecto<br>Arranque y Liberación de Centro de Maquinado 3 Ejes Fadal 4020 con la<br>tarjeta de video del centro de maquinado Fadal VMC 4020, ya que la misma<br> de video partió de un problema que se suscitó al momento de hacer el arranque y pruebas del centro de maquinado, se verifico que la tarjeta estaba dañada.

La cual fue solicitada al Lic. David Gonzales quien tiene una Comercializadora en Guadalajara la capital del estado de Jalisco, quien se dedica a la venta de partes nuevas y usadas para centros de maquinados Fresadora y Tornos CNC marca Fadal.

Sin otro particular por el momento, aprovecho la ocasión para enviarle un cordial saludo.

ATENTAMENTE

Ing. Martin Hernández Esparza Gerente General